**AWS Black Belt Online Seminar**

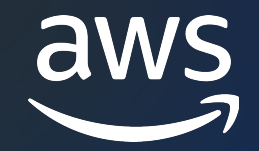

# **AWS Control Tower** 手順編 AWS Control Tower の有効化

Hajime Onishi

Cloud Support Engineer 2023/08

© 2023, Amazon Web Services, Inc. or its affiliates.

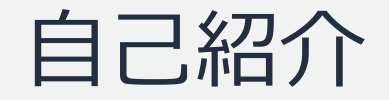

#### 名前: 大西 朔 (Hajime Onishi)

#### 所属:アマゾン ウェブ サービス ジャパン合同会社 技術支援本部 クラウドサポートエンジニア

好きな AWS サービス:

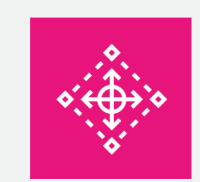

#### AWS Control Tower AWS CodeDeploy AWS CodePipeline AWS Distro for

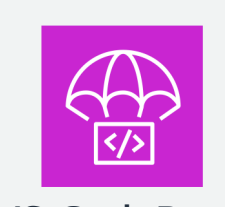

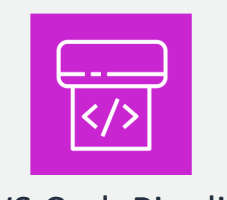

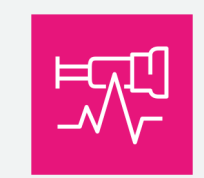

#### **OpenTelemetry**

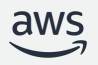

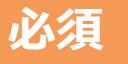

## AWS Black Belt Online Seminar とは

- 「サービス別」「ソリューション別」「業種別」な アマゾン ウェブ サービス ジャパン合同会社が提付 シリーズです
- AWS の技術担当者が、AWS の各サービスやソリ ごとに動画を公開します
- 以下の URL より、過去のセミナー含めた資料なと できます
	- https://aws.amazon.com/jp/aws-jp-introduction/aws-
	- https://www.youtube.com/playlist?list=PLzWGOASvS

ご感想は X (Twitter) ヘ!ハッシュタクは以下をご利用ください #awsblackbelt

#### 内容についての注意点

- 本資料では 2023 年 8 月時点のサービス内容および価 AWS のサービスは常にアップデートを続けているため <u>ウェブサイト (https://aws.amazon.com/</u>) にてご確
- 資料作成には十分注意しておりますが、資料内の価格。 の価格に相違があった場合、AWS 公式ウェブサイトの ます
- 価格は税抜表記となっています。日本居住者のお客様に いただきます
- 技術的な内容に関しましては、有料の AWS サポート
- 料金面でのお問い合わせに関しましては、<u>カスタマー†</u> お問い合わせください (マネジメントコンソールへのロ

#### 本セミナーの対象者

- 複数の AWS アカウントを管理されている方
- AWS Control Tower を導入予定・検討中の方
- AWS Control Tower におけるアカウントの登録手順を整理したい方

#### 本セミナーの Goal

AWS Control Tower を有効化する手順と留意点を知る

#### 本セミナーの前提知識

• AWS Black Belt Online Seminar AWS Control Tower 基礎編

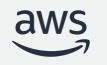

アジェンダ

#### 1. ランディングゾーンのセットアップ

- 1. AWS Control Tower ランディングゾーンの概要
- 2. コンソールでのセットアップ手順
- 3. よくあるエラーと修正方法·セットアップ時の留意点

#### 2. メンバーアカウントの登録

- 1. 組織単位とその直下のメンバーアカウントの登録手順
- 2. Root 直下のメンバーアカウントの登録手順
- 3. AWS Config を有効化済みの AWS アカウントの登録申請 4. 登録手順のまとめ

# ランディングゾーンの セットアップ

## 1.1 AWS Control Tower ランディングゾーンの概要

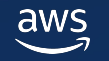

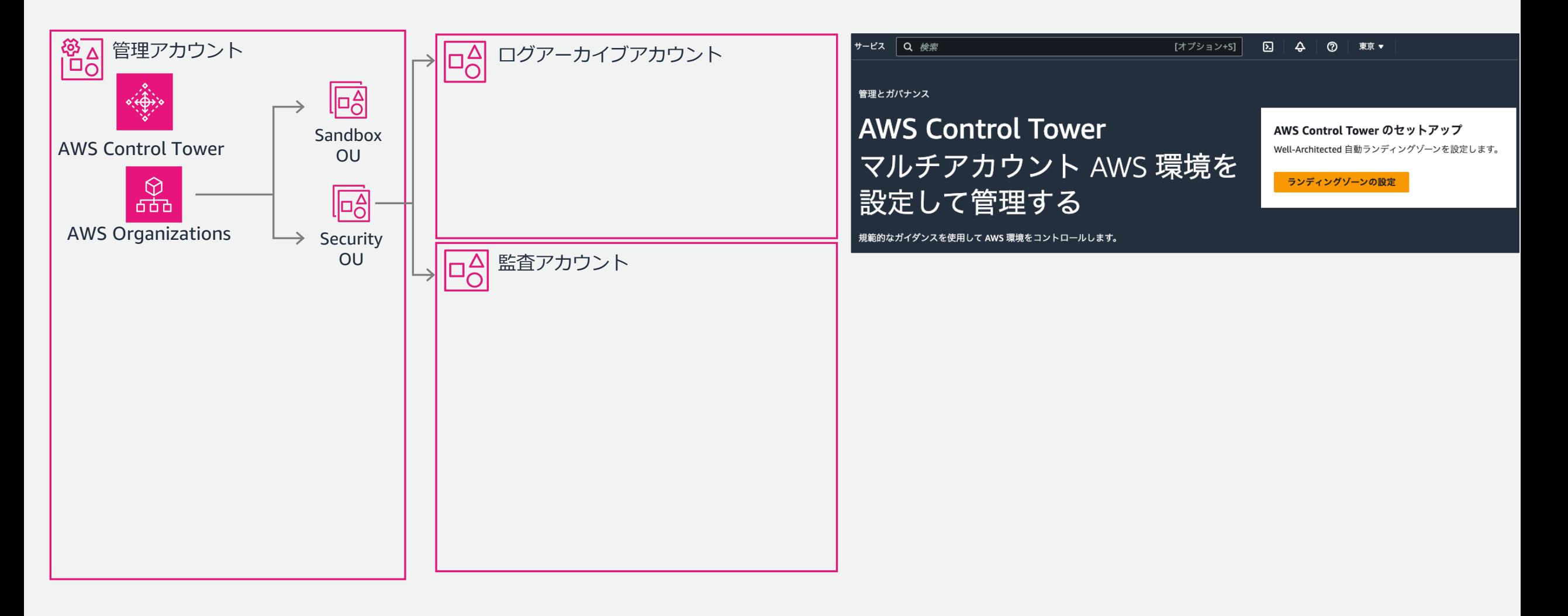

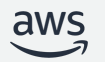

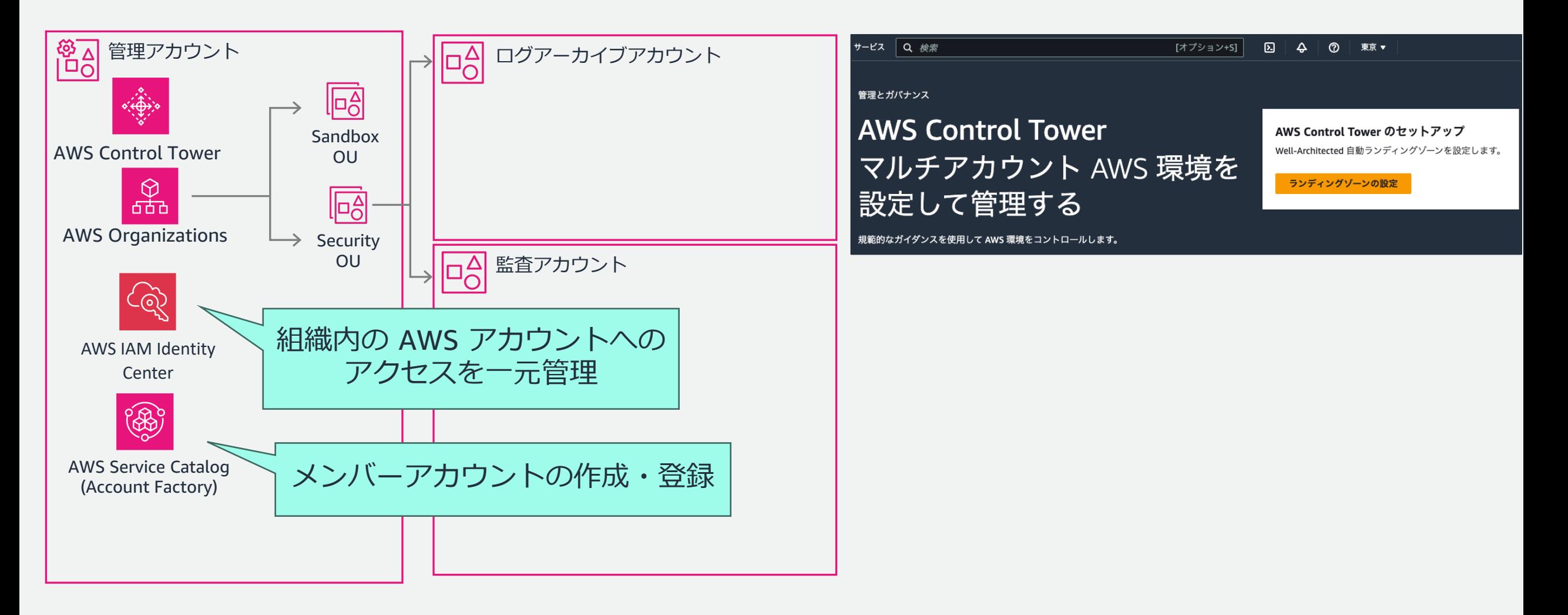

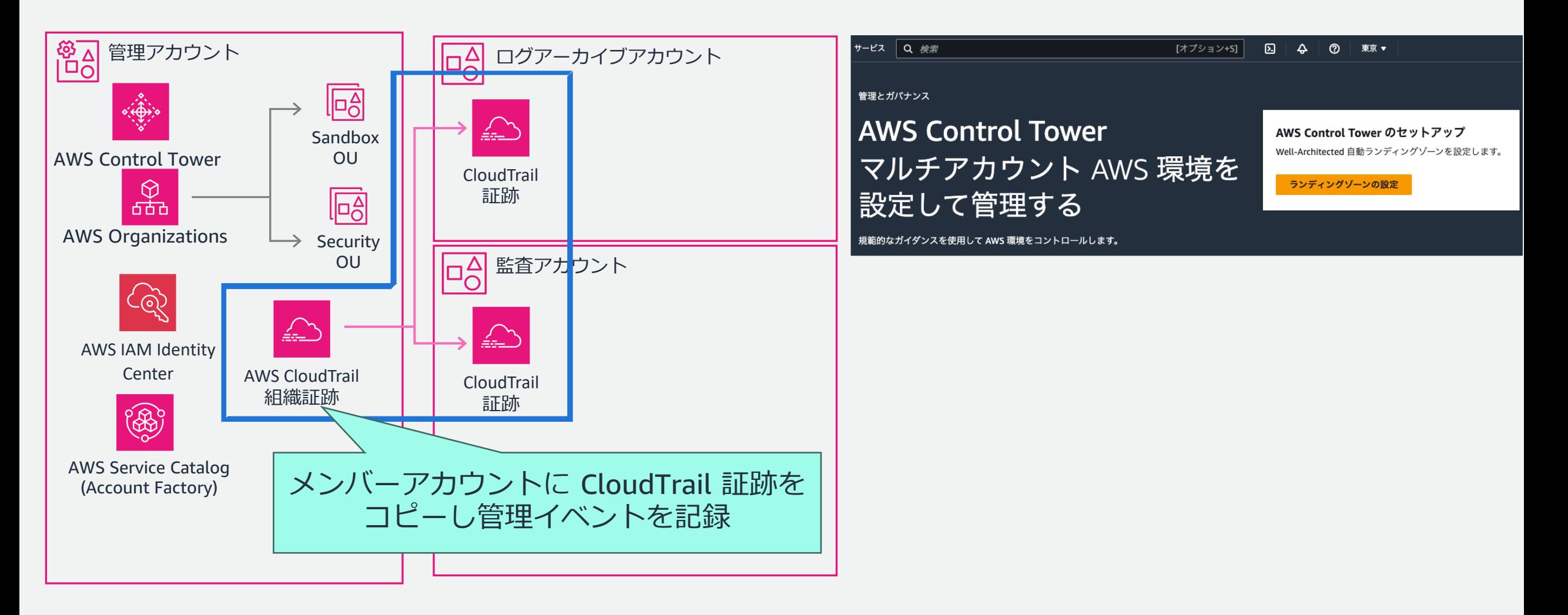

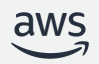

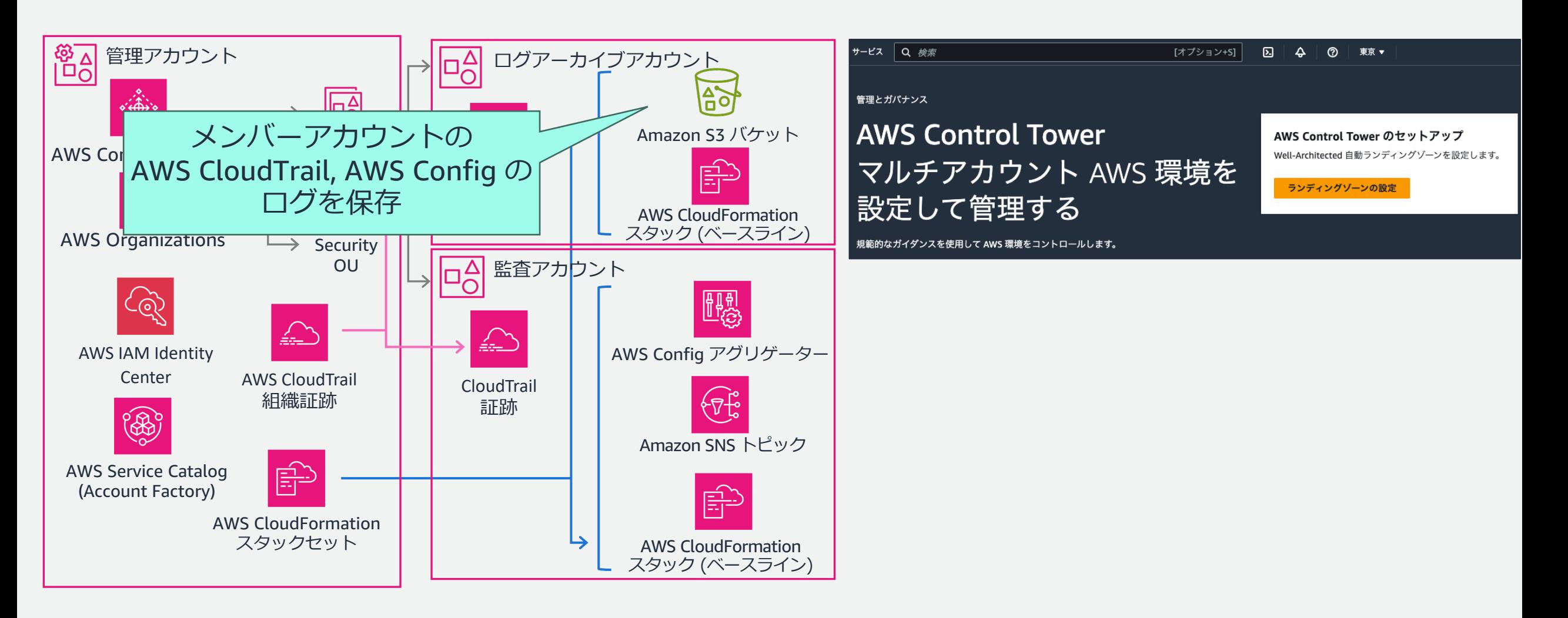

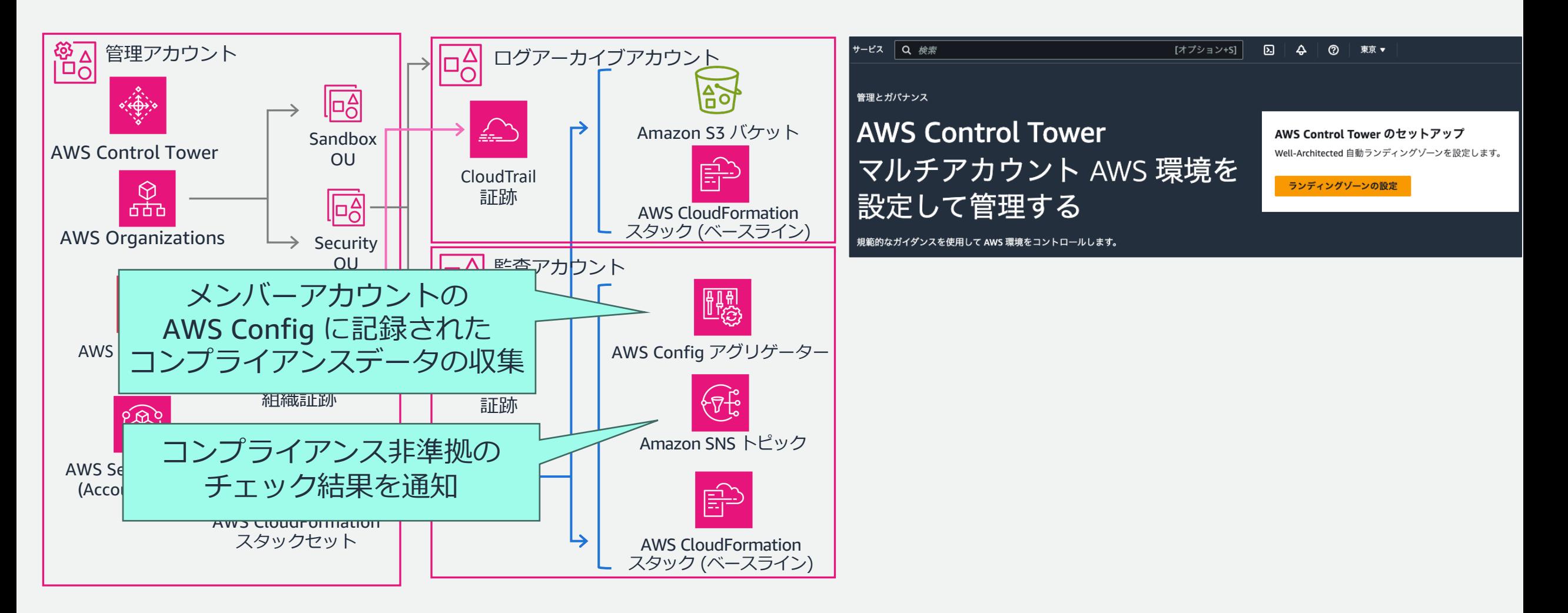

## まとめ: セットアップ内容の概要

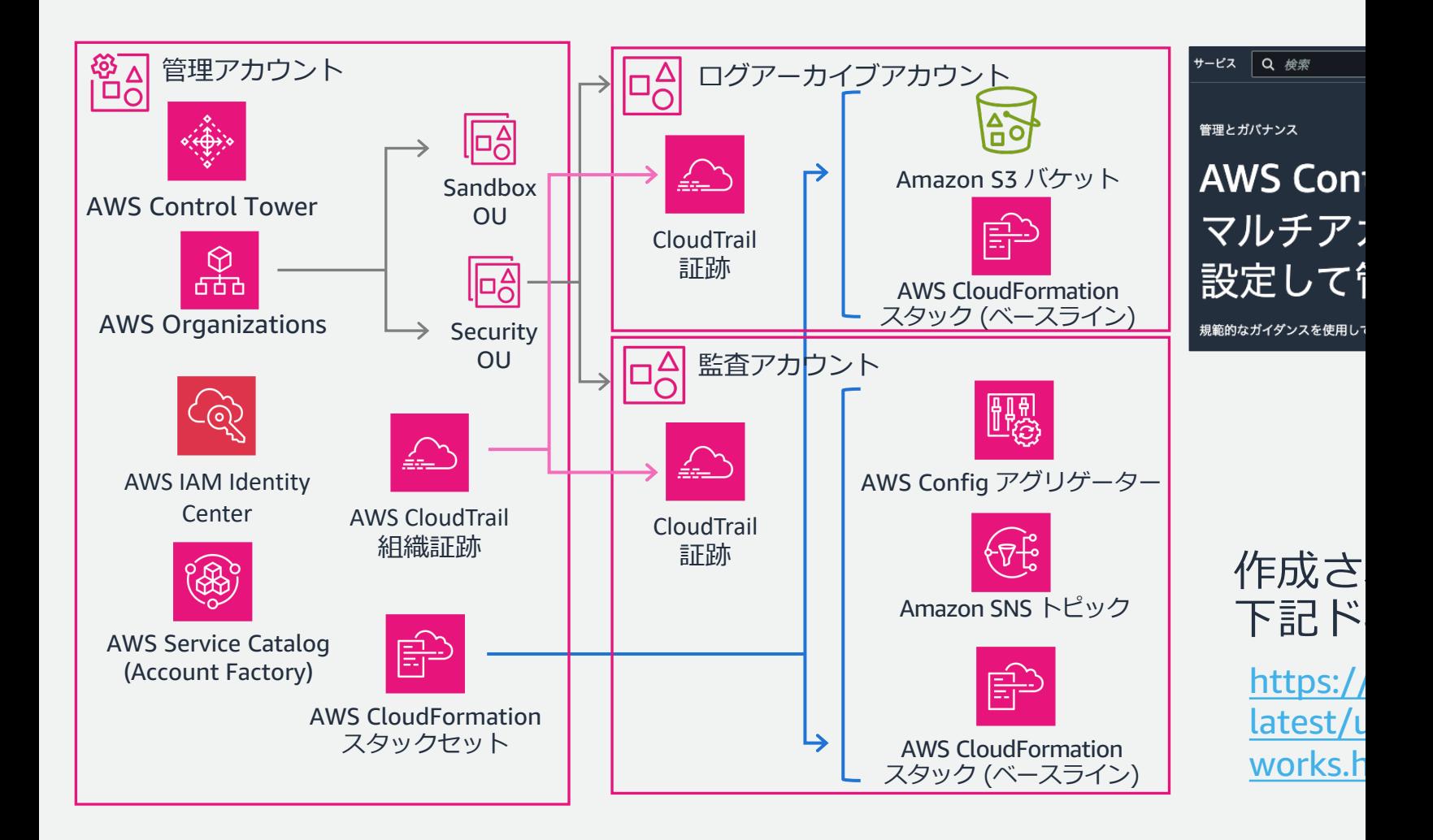

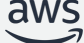

# ランディングゾーンの セットアップ

## 1.2 コンソールでのセットアップ手順

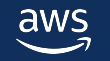

#### セットアップ⼿順の概要

- 事前確認
- ステップ 1: リージョンを選択
- ステップ 2: 組織単位 (OU) の設定
- ステップ 3: 共有アカウントの設定
- ステップ 4: その他の設定
- ステップ 5: 確認とセットアップ

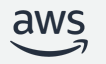

#### 事前確認

#### • 操作する IAM ユーザー・ロールは **管理者権限 (AdministratorAccess)** を持つ

- AWS Control Tower によるリソース作成を 妨げる SCP を Root にアタッチしていない
	- **Root には FullAWSAccess ポリシーのみ アタッチするのが無難**
	- 登録メンバーアカウントは必ず いずれかの組織単位に所属するので 組織単位にアタッチする独⾃の SCP や 予防コントロールでアクセス制御する

AWS Control Tower コン! それらのユーザーだけが、 ィスに従って、ほとんどの 示されることがないことも て、ユーザーとメンバーア

https://docs.aws best-practices.ht

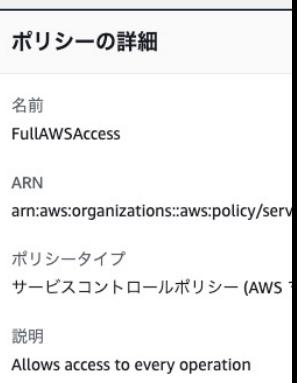

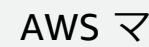

#### [事前確認](https://docs.aws.amazon.com/ja_jp/controltower/latest/userguide/getting-started-prereqs.html)

#### • **サポートするすべてのリージョンで AWS STS を有効化している**

#### 4 注記

aws

起動時に、AWS Control Tower が管理するすべてのリージョンの管理アカウントで、 AWS Security Token Service (STS) エンドポイントをアクティブにする必要がありま す。この操作を行わないと、設定プロセスの途中で起動が失敗する可能性がありま す。

https://docs.aws.amazon.com/ja\_jp/controltower/latest /userguide/getting-started-prereqs.html

- 確認・修正方法
	- IAM コンソールにアクセス
	- [アクセス管理] -> [アカウント設定]
	- **Security Token Service (STS)** エンドポイントのステータスを アクティブに変更

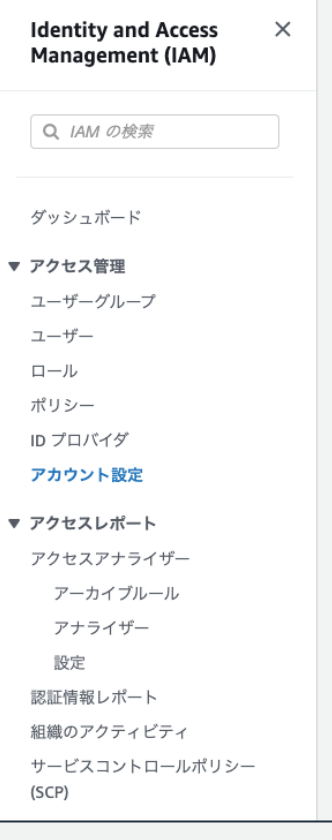

IAM

#### 1. リージョンを選択

1[. ホームリージョンを選択](https://docs.aws.amazon.com/ja_jp/controltower/latest/userguide/region-how.html)

#### • **設定後に変更できない**

- 最も使用頻度の高いリージョンを 選択する
- AWS IAM Identity Center を 有効化済みの場合 同じリージョンを選択する

https://docs.aws.amazon.com/ja\_jp/controltower/latest/ userguide/region-how.html

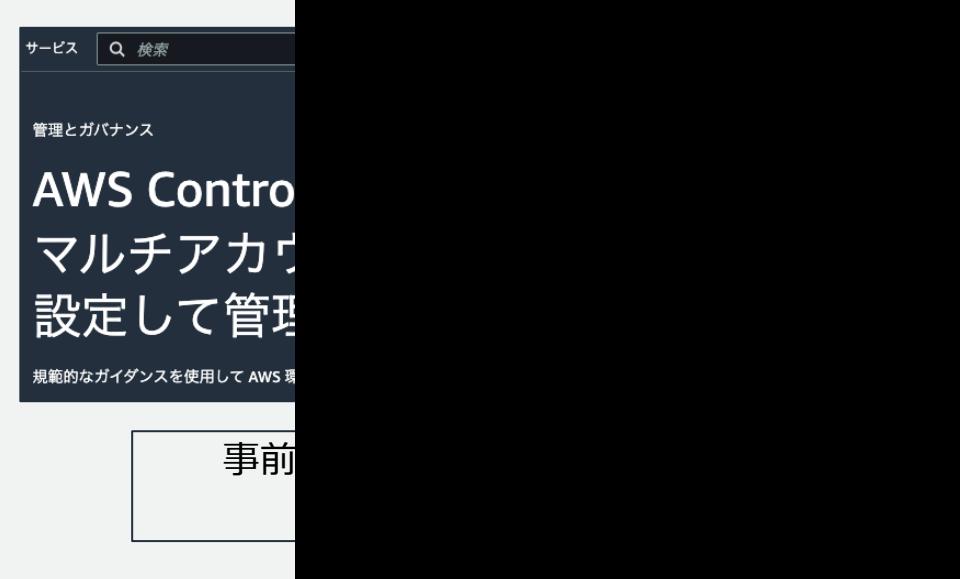

ホームリージョン

AWS リージョンセレクター、 ジョンを選択します。これは

ランディングゾーンの設定後

アジアパシフィック (東京)

**Control Towe** 

#### 1. リージョンを選択

#### 2. 管理対象リージョンを選択

- AWS Control Tower による ガバナンスを有効にするリージョン
- AWS Config などのリージョナルな AWS サービスをデプロイする
- **設定後にリージョンを 変更・追加・削除できる**

ガバナンスのための追加リージョンを選択 (1/22) 情報 C AWS Control Tower によるガバナンスのための追加リージョンを選択します。ホームリージョンは自動的に選択され、選択を解除することは できません。ステータスが「非アクティブ」のリージョンを選択すると、AWS Control Tower はセットアップ中に自動的にリージョンをアク ティブ化します。 3 AWS Control Tower のランディングゾーンは、ワークロードを実行する必要がある AWS リージョンにのみ拡張 することをお勧めします。 AWS Control Tower の一部のコントロールは、すべての AWS リージョンで利用できるわけではありません。詳細につい ては、次をご覧ください: コントロールの制限。「7 • AWS Security Hub コントロールは、バーレーン (me-south-1)、ジャカルタ (ap-southeast-3)、ケープタウン (afsouth-1)、香港 (ap-east-1)、大阪 (ap-northeast-3)、ミラノ (eu-south-1) ではご利用いただけません。 • ジャカルタ (ap-southeast-3)、ケープタウン (af-south-1)、大阪 (ap-northeast-3)、ミラノ (eu-south-1)、および北 カリフォルニア (us-west-1) では 16 件の検出コントロールがご利用いただけません。  $\hbox{\footnotesize Q}$  $(123)$  6 **AWS Control Tower** AWS リージョンの н リージョン名 リージョンコード ステータス ステータス ⊙デフォルトでアクテ アジアパシフィック (東  $\overline{\mathcal{S}}$ ap-northeast-1 ←管理対象外 京) (ホームリージョン ィブ ⊙デフォルトでアクテ 米国東部 (バージニア北  $\Box$ ←管理対象外 us-east-1 ィブ 部) ◎ デフォルトでアクテ ←管理対象外  $\Box$ 米国東部 (オハイオ) us-east-2 ィブ

ステップ 1-2: 管理対象リージョンの選択

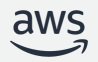

### 1. リージョンを選択

3[. リージョン拒否設定](https://docs.aws.amazon.com/ja_jp/controltower/latest/userguide/data-residency-controls.html)

- 管理対象リージョン以外では AWS サービスのアクセスを拒否する
- **登録済み組織単位に対して リージョン拒否 SCP** を**設定する**
- ⼀部のグローバルサービスなどは 例外的にアクセスを許可

https://docs.aws.amazon.com/ja\_jp/controltower/latest/userg uide/data-residency-controls.html#primary-region-deny-policy

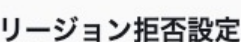

AWS Control Tower のステー できないリージョンで、AWS セスを拒否することはできま

> △ リージョン拒否機能は します。ステータスが AWS Control Tower  $\hbar$

> > コントロールの適用後 に、これらのリージョ Tower はすべての登録

有効にしないを選択す 理対象外リージョンは ンにリソースをデプロ

○ 有効

## 2. 組織単位 (OU) の設定

- 組織単位 (OU) を作成
	- § **基礎となる OU (必須): デフォルト名は Security**
	- § **追加の OU (任意): デフォルト名は Sandbox**

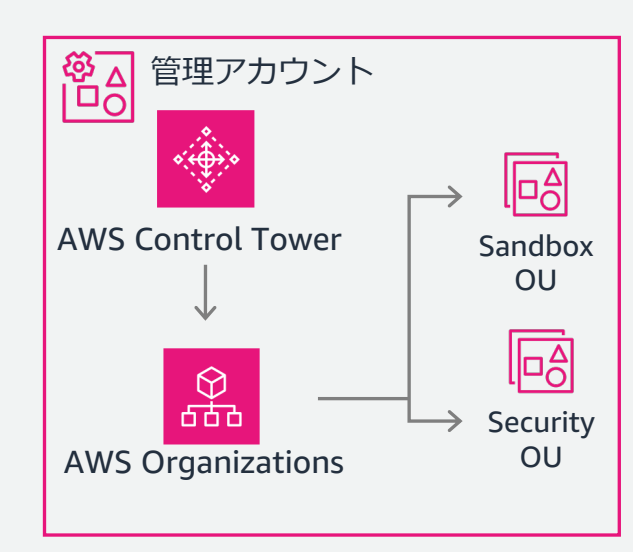

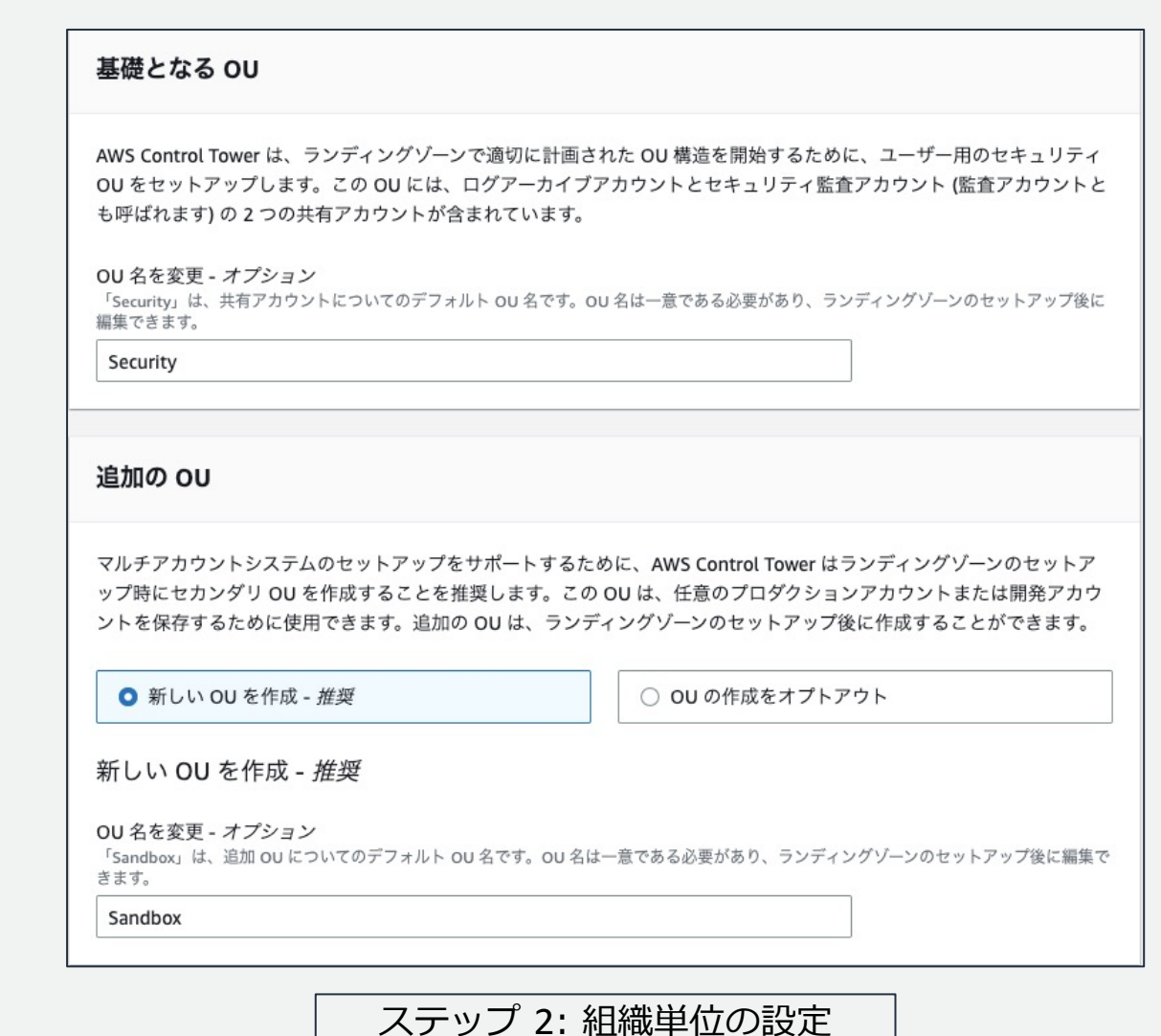

## 3. 共有アカウントの設定

• ログアーカイブ・監査アカウント

- § **メールアドレスとアカウント名を 指定して新規で作成する**
- § **メンバーアカウントの アカウント ID を指定して使⽤する**

https://aws.amazon.com/jp/blogs/news/use-existinglogging-and-security-account-with-aws-control-tower/

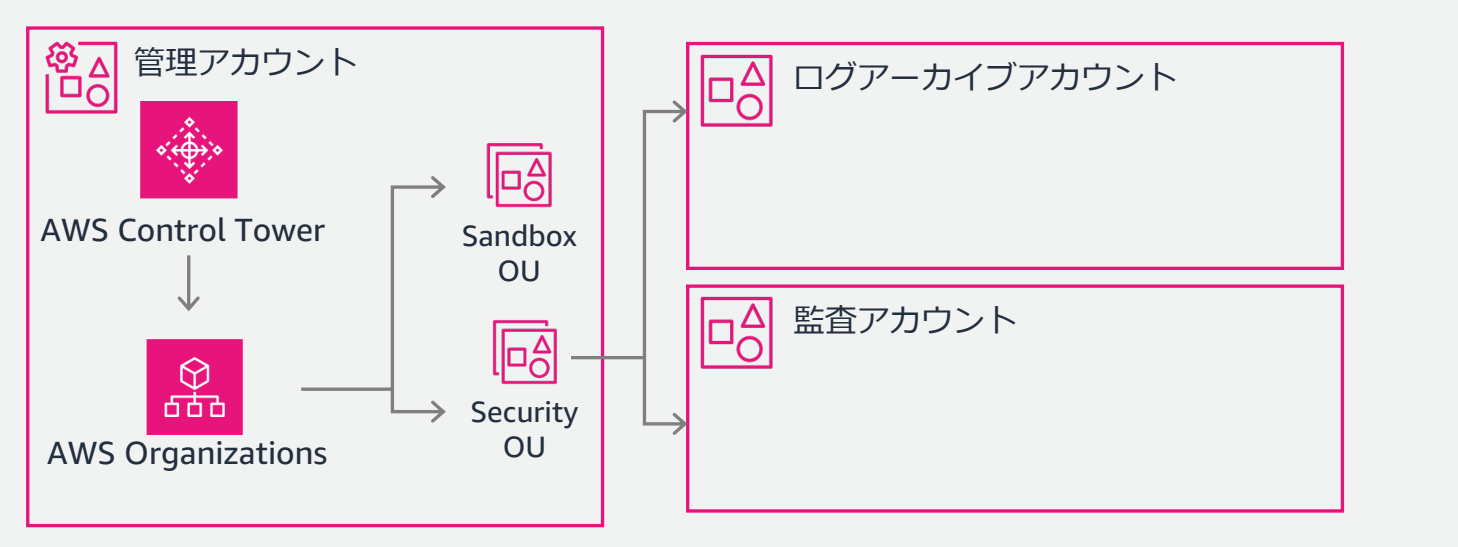

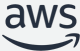

ログラ ログア トリで

 $\bigcirc$ 

AW:  $xx$  $12*$ 既有 アナ

アカワ 監査ア てのア

 $\bullet$ 

アナ

au<br>監査。<br>アカ

ノ 監査<br>るこ

 $\overline{A}$ 

- AWS IAM Identity Center による AWS アカウントアクセスの設定
	- ユーザーグループ・許可セットを設定

#### § **使⽤するかしないか選択可能**

https://docs.aws.amazon.com/ja\_jp/controltower/latest/ userguide/sso.html

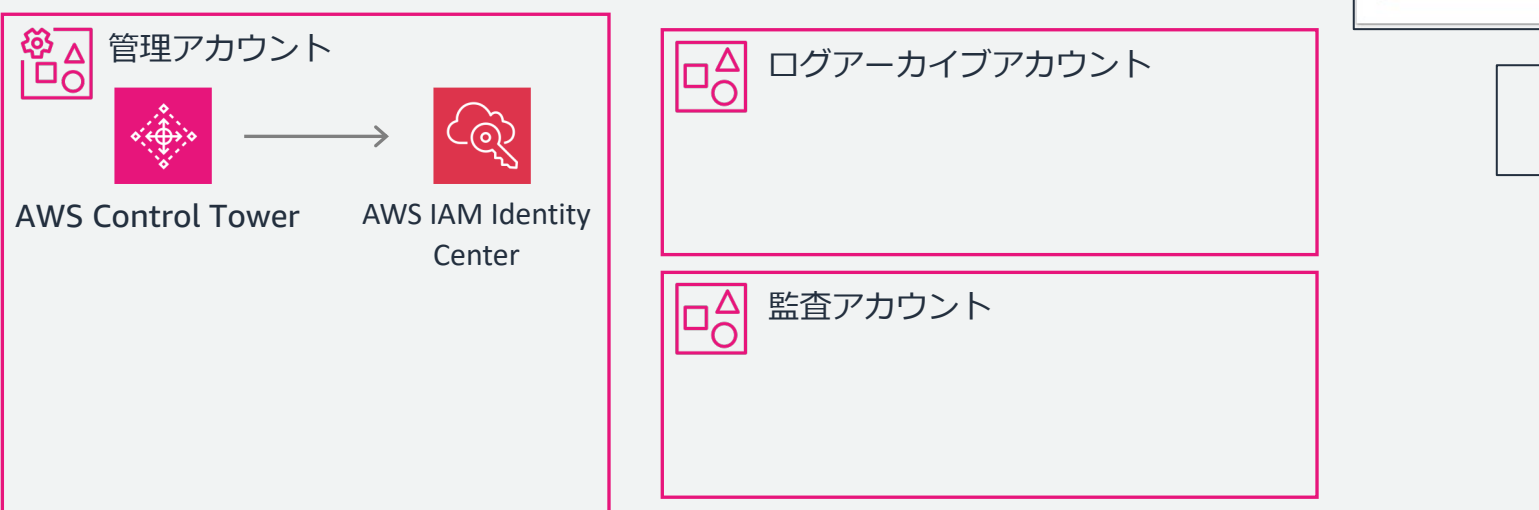

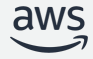

AWS アカウント AWS Control Tower に登

> AWS Control T して AWS アカ AWS を使い始め; **AWS Control T** ット 【こと連携】 Identity Center<sup>7</sup>

> > す。

- 管理アカウントのリソース作成
	- AWS CloudTrail 組織証跡を作成
		- **必ず証跡は作成するが 有効・無効を選択可能**

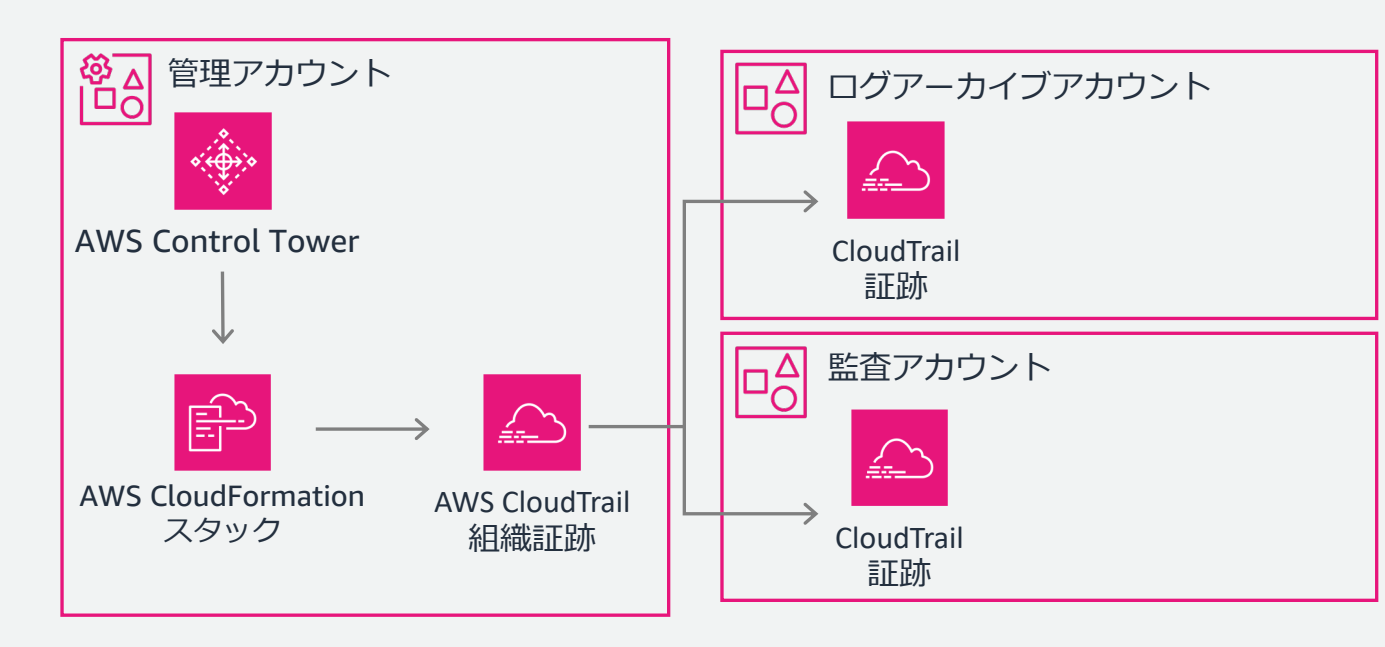

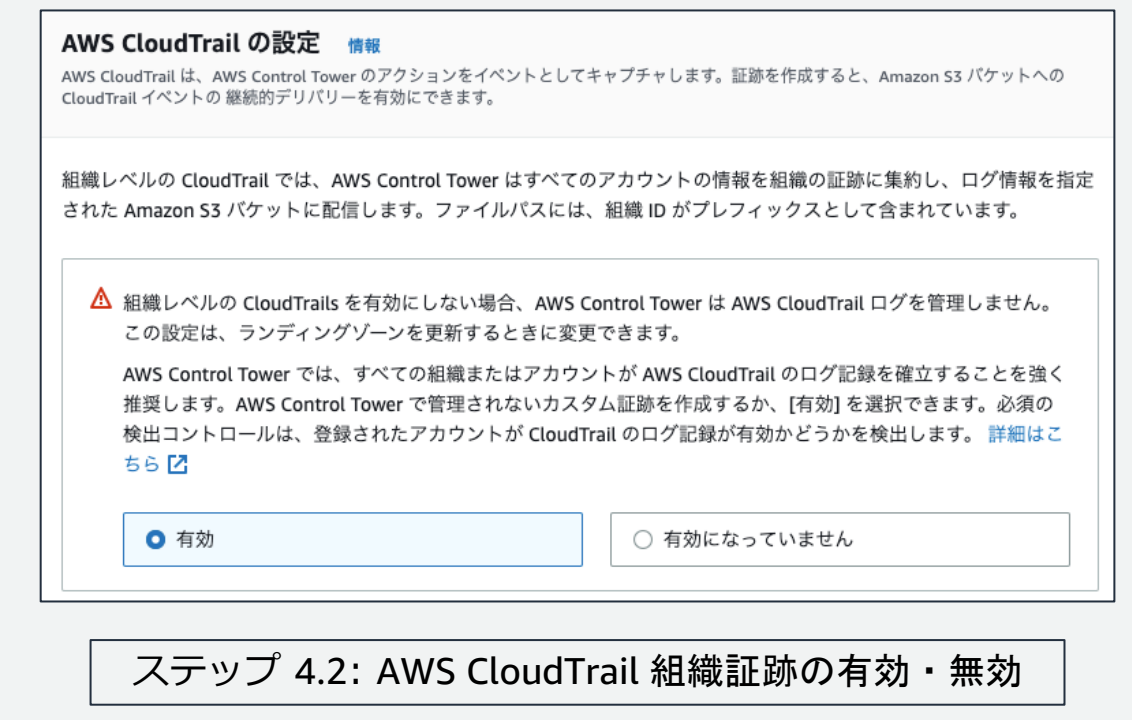

- AWS CloudTrail と AWS Config ログ用の Amazon Simple Storage Service (Amazon S3) バケットの保持期間 (1 ⽇ ~ 15 年)
	- § **ログ⽤のバケットの保持期間: デフォルト 1 年**
	- § **アクセスログ⽤のバケットの保持期間: デフォルト 10 年**

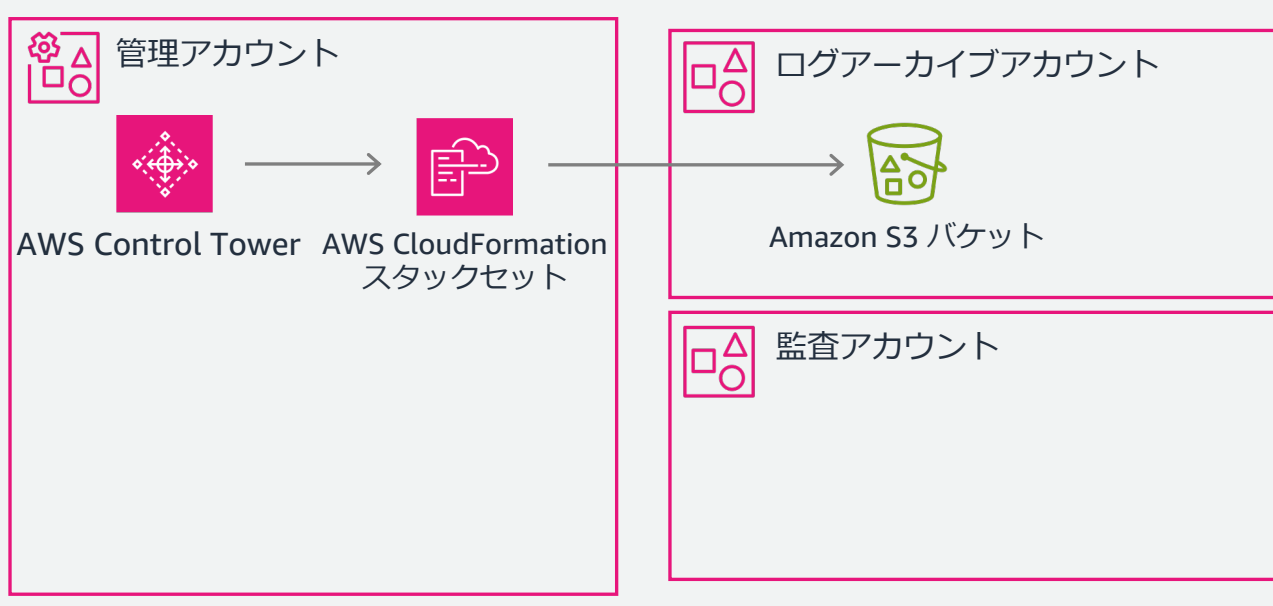

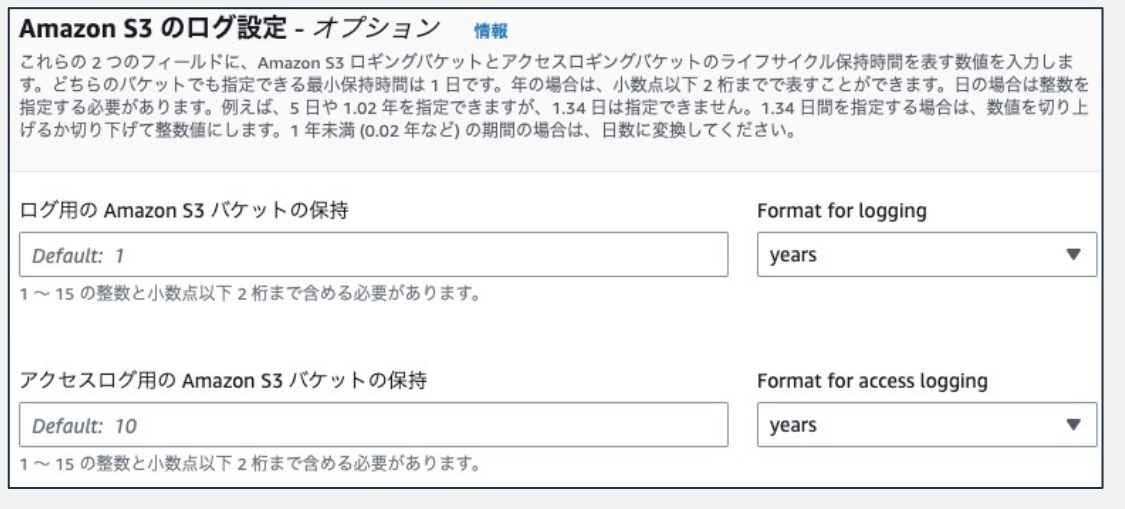

#### ステップ 4.3: ログバケットの保持期間設定

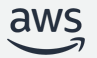

- AWS Key Management Service (AWS KMS) 暗号化
	- AWS CloudTrail, AWS Config のログを 管理アカウントの AWS KMS キーで 暗号化する
	- 使用するかしないか選択可能

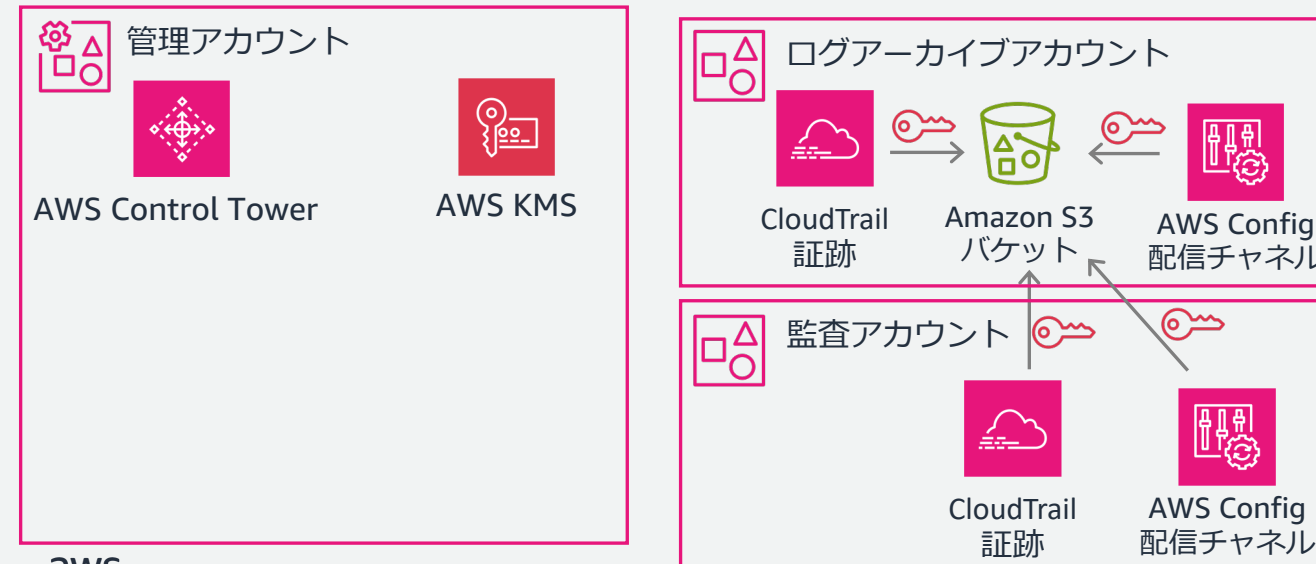

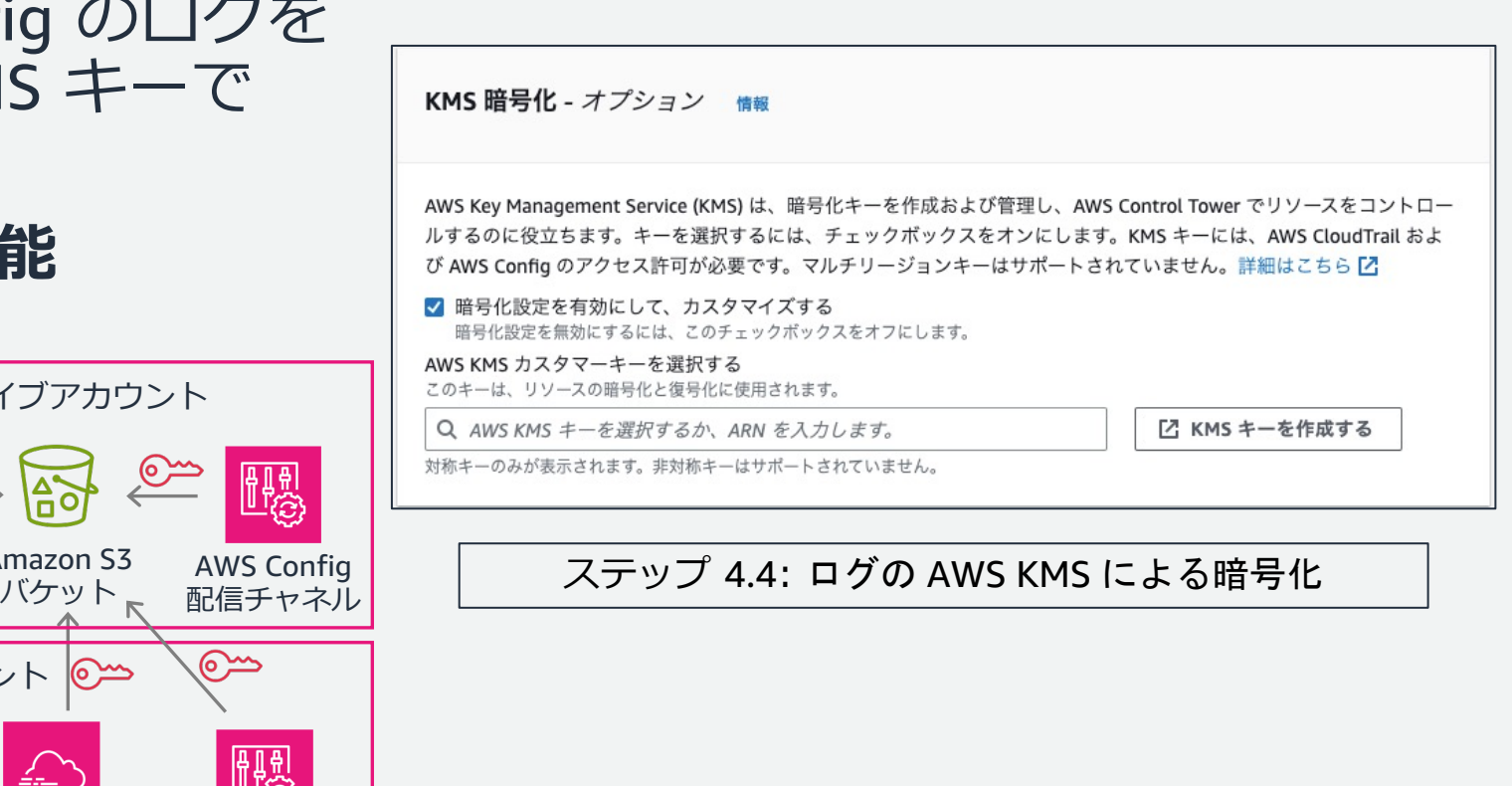

© 2023, Amazon Web Services, Inc. or its affiliates.

AWS Config

配信チャネル

 $\infty$ 

- AWS KMS 暗号化の要確認事項
	- § **対称な単⼀リージョンキーか**
	- § **キーポリシーにアクセス許可**
		- **AWS CloudTrail, AWS Config の サービスプリンシパルに KMS キーへの アクセス許可を追加**

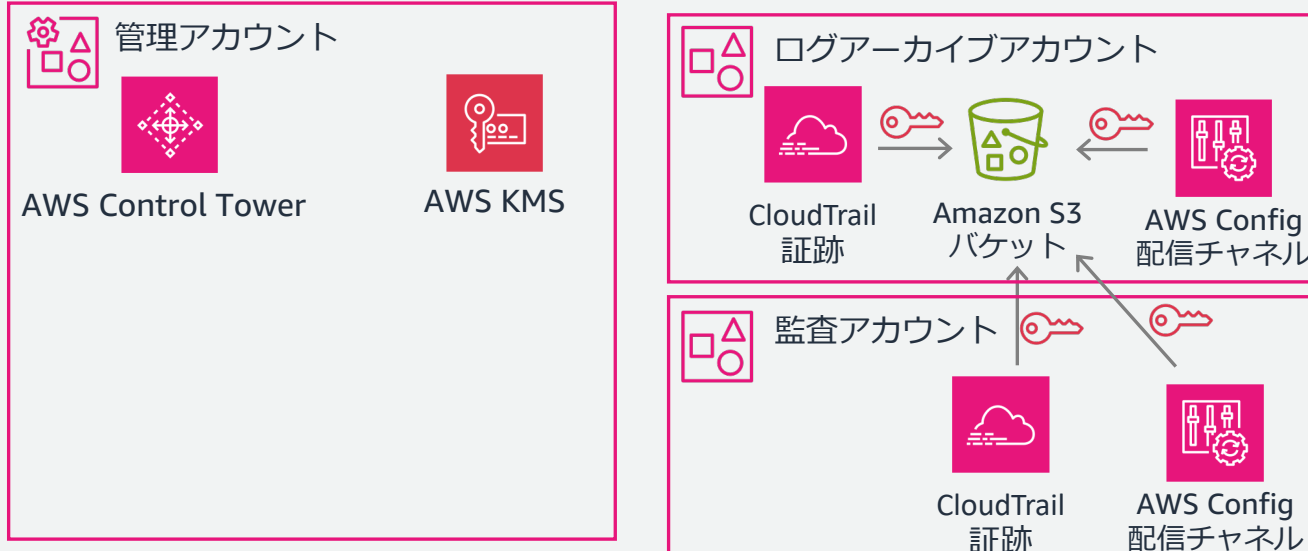

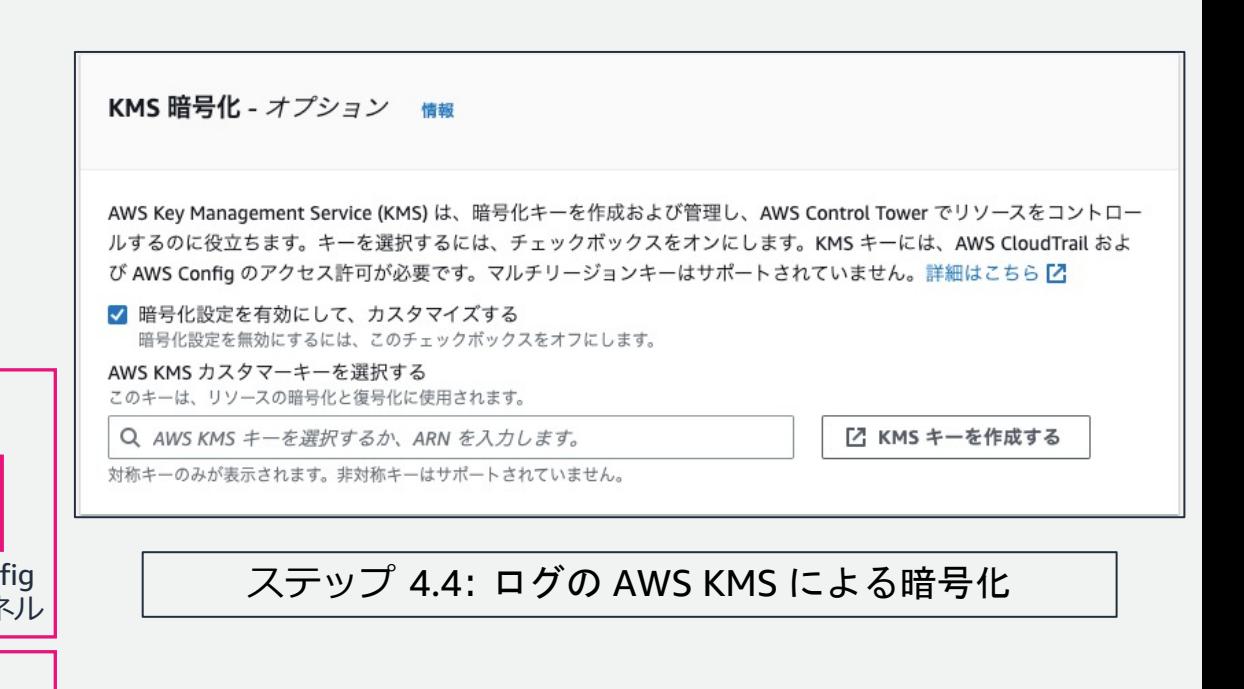

© 2023, Amazon Web Services, Inc. or its affiliates.

5. 確認とセットアップ

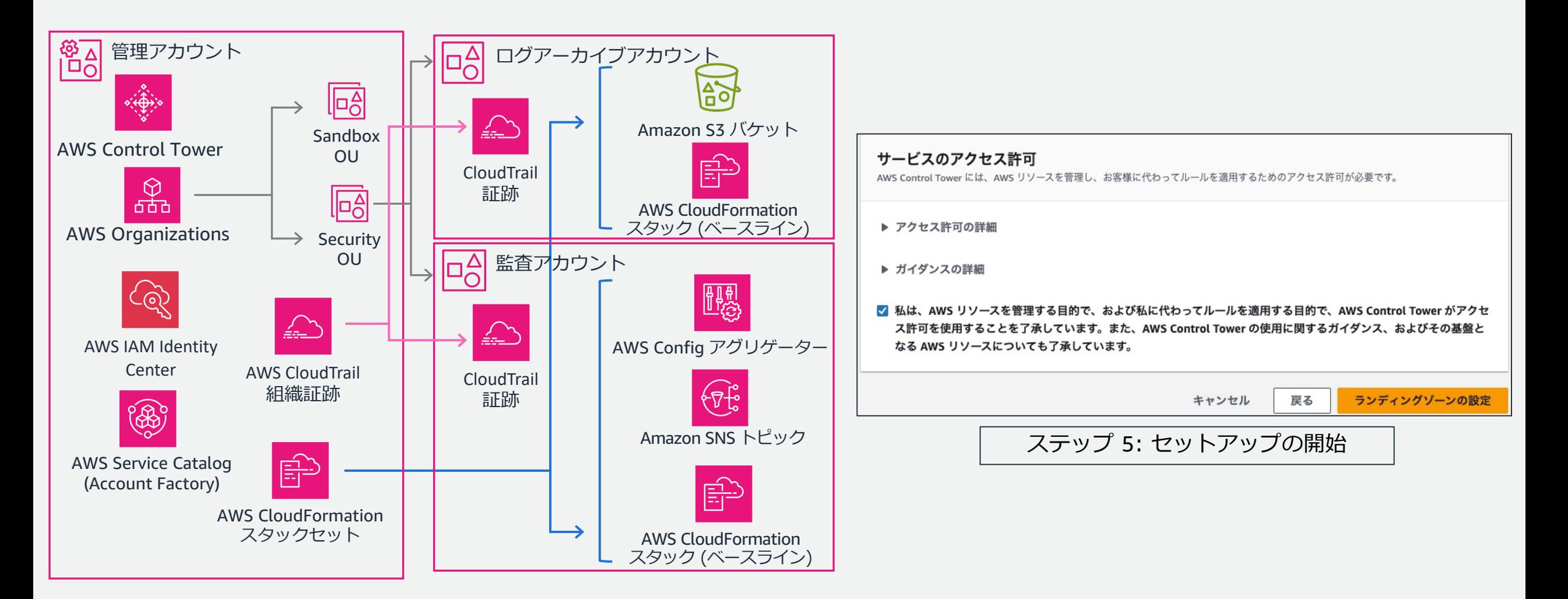

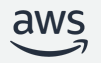

5. 確認とセットアップ

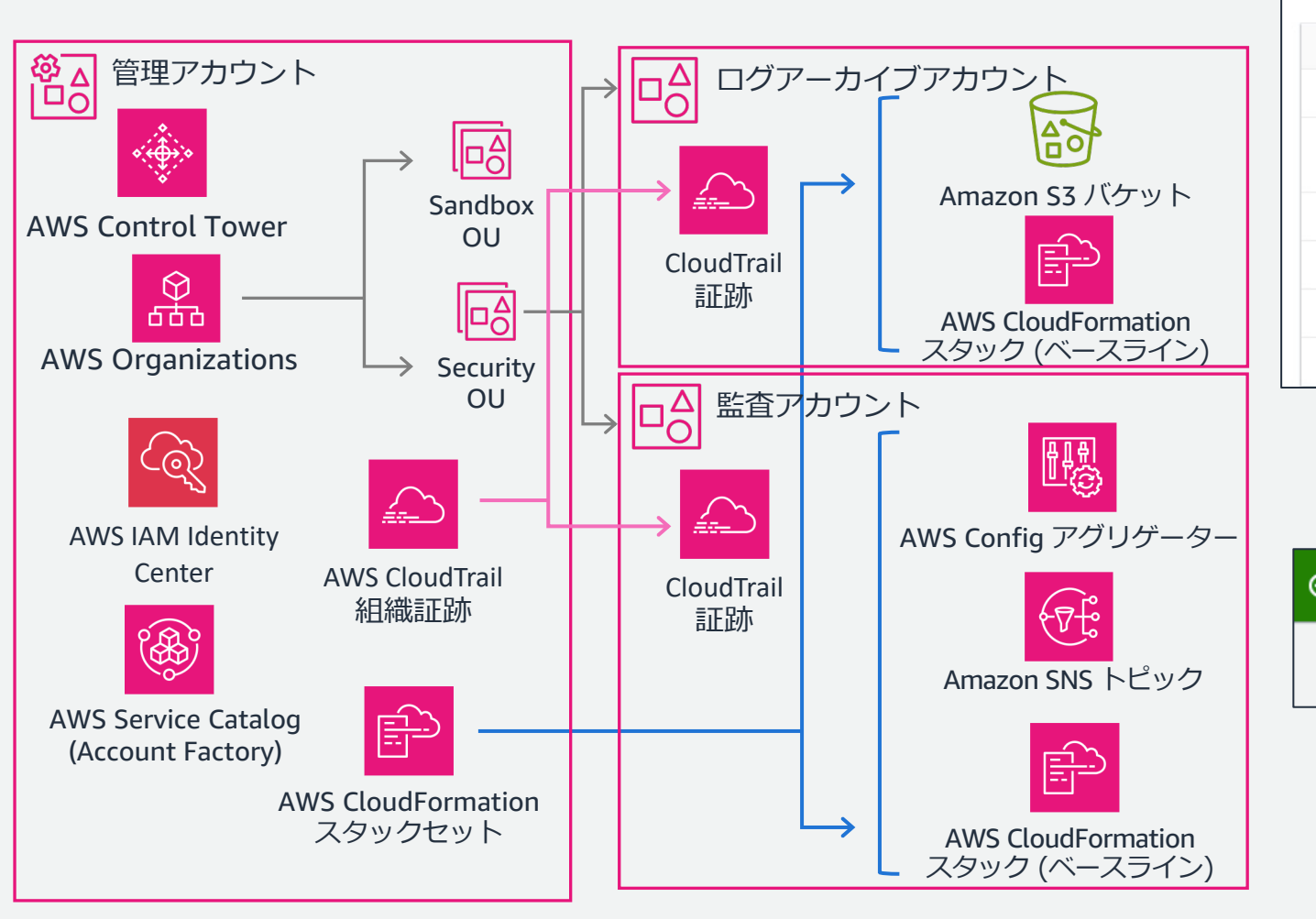

#### ランディングゾーンのステータス

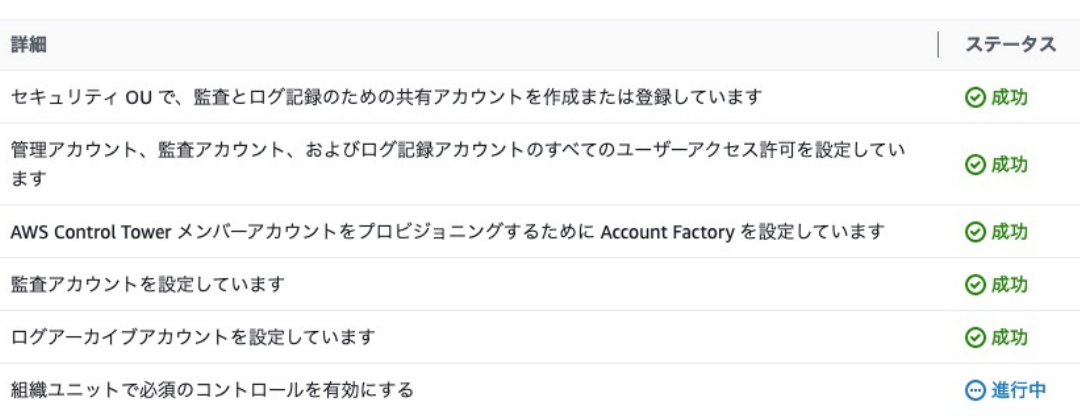

#### セットアップ中、進捗状況を確認可能

⊙ ランディングゾーンの設定が完了しました。

AWS Control Tower > ダッシュボード

コンソールで上記のように表示されると セットアップ完了

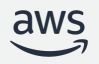

Ξ

# ランディングゾーンの セットアップ

1.3 よくあるエラーと修正方法 セットアップ時の留意点

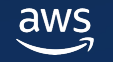

## セットアップ時の事前エラーと修正

• AWS Control Tower の セットアップ時には 事前チェックが実⾏される

https://docs.aws.amazon.com/ja\_jp/controltower/latest /userguide/getting-started-prereqs.html

- よくある事前エラーの例
	- **1. AWS Config の信頼された アクセスが有効**

対処方法: Organizations コンソールで 信頼されたアクセスを無効化する

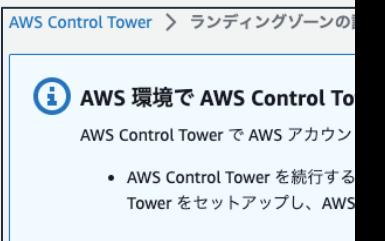

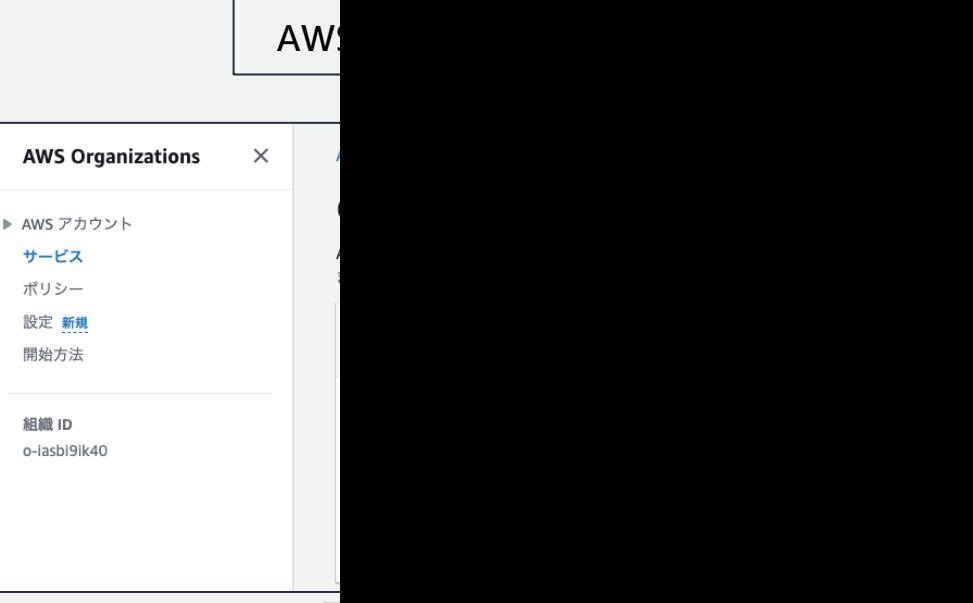

## セットアップ時の事前エラーと修正

- よくある事前エラーの例
	- **2. IAM Identity Center と ホームリージョンが異なる**

対処方法:

- ホームリージョンを同じリージョンに 変更する
- § IAM Identity Center 設定を削除する ユーザー・グループ・許可セットなど すべてのデータが削除されてしまう

留意点:

§ **セルフマネージド IAM Identity Center 設定の 場合も、同⼀リージョンでなければならない**

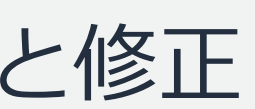

AWS Control Tower > ランディングゾーンの

#### (i) AWS 環境で AWS Control To

AWS Control Tower で AWS アカウン

• 現在のアカウントでは、IAM Io Control Tower ランディングゾ

#### 既存の IAM Ident

#### IAM アイデンティティ1

IAM Identity Center 設定を削除 Identity Center で現在設定され

削除されるデータについて

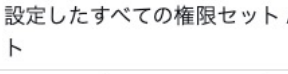

IAM アイデンティティセンター べてのアプリケーション

AWS アカウント設定したすべ 割り当てとアプリケーション

ディレクトリまたはストア内 ザーとグループ

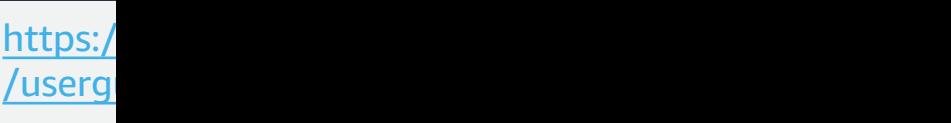

まとめ: ランディングゾーンのセットアップ時の留意点

- 管理アカウント
	- § 事前チェックなし: **セットアップ前の確認を推奨**
	- **1. 管理者権限を持つ IAM ユーザー・ロールでセットアップする**
	- **2. Root にリソース作成を妨げる SCP を設定しない**
	- **3. サポートするすべてのリージョンの AWS STS を有効化する**
	- **4. (AWS KMS 暗号化キーを使⽤する場合) キーポリシーに正しいアクセス許可があるか・対称な単⼀リージョンキーか**
	- 事前チェックあり: エラー発生後に確認して対応
	- 1. AWS Config の信頼されたアクセスを無効化する
	- 2. ホームリージョンと AWS IAM Identity Center のリージョンは一致しているか etc.
- ログアーカイブ・ 監査アカウント (既存アカウントの場合): **セットアップ前の確認を推奨**
	- **1. AWS Config 設定レコーダーと配信チャネルは削除する**
	- **2. サポートするすべてのリージョンの AWS STS を有効化する**

# メンバーアカウントの登録

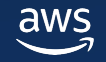

メンバーアカウントの登録

#### • ランディングゾーンのセットアップだけでは、登録されない

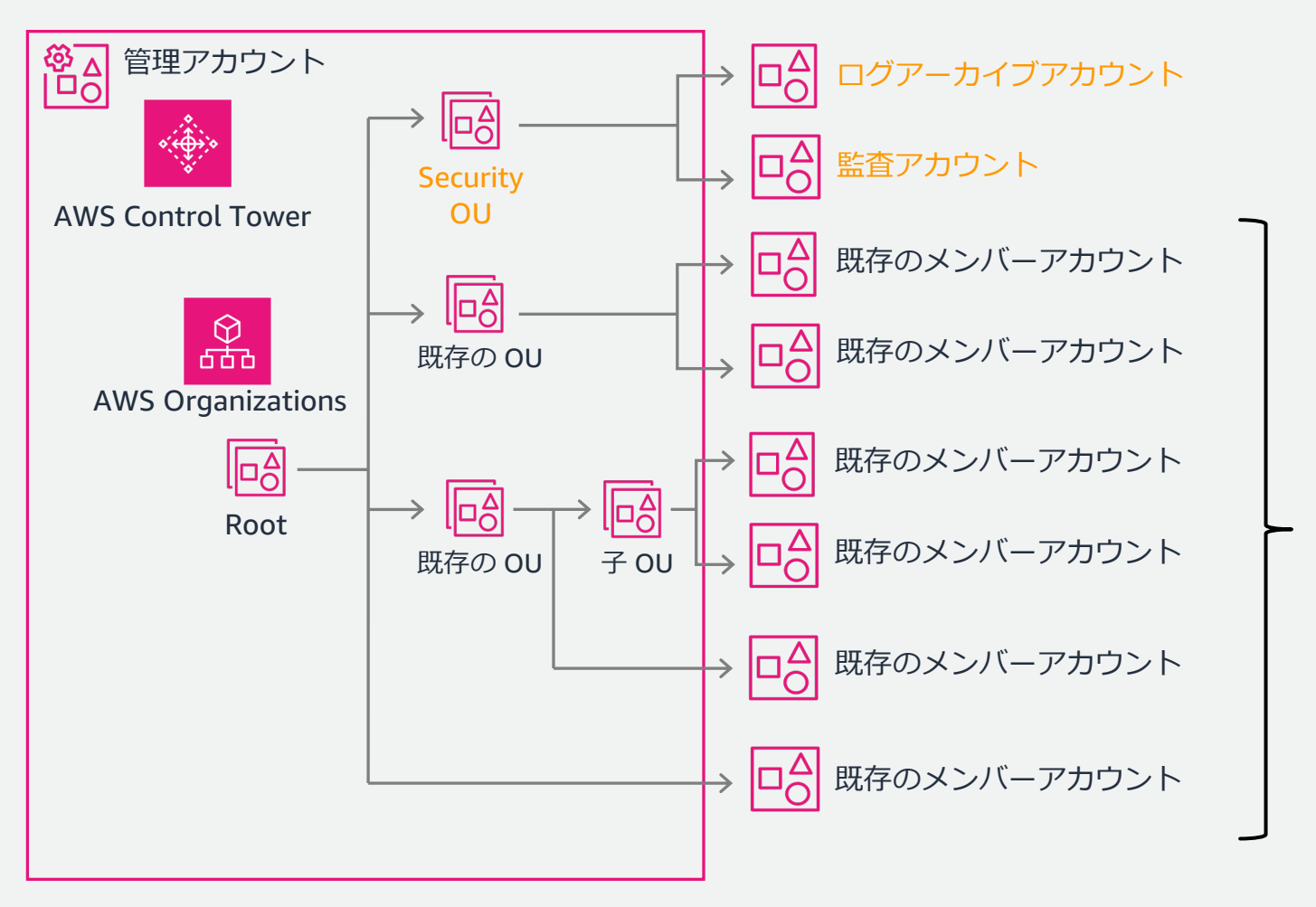

**別途 AWS Control Tower への 登録作業が必要となる**

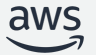

# メンバーアカウントの登録

## 1.1 組織単位とその直下の メンバーアカウントの登録手順

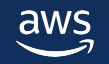

メンバーアカウントの登録

#### • 組織単位とその直下のメンバーアカウントの登録

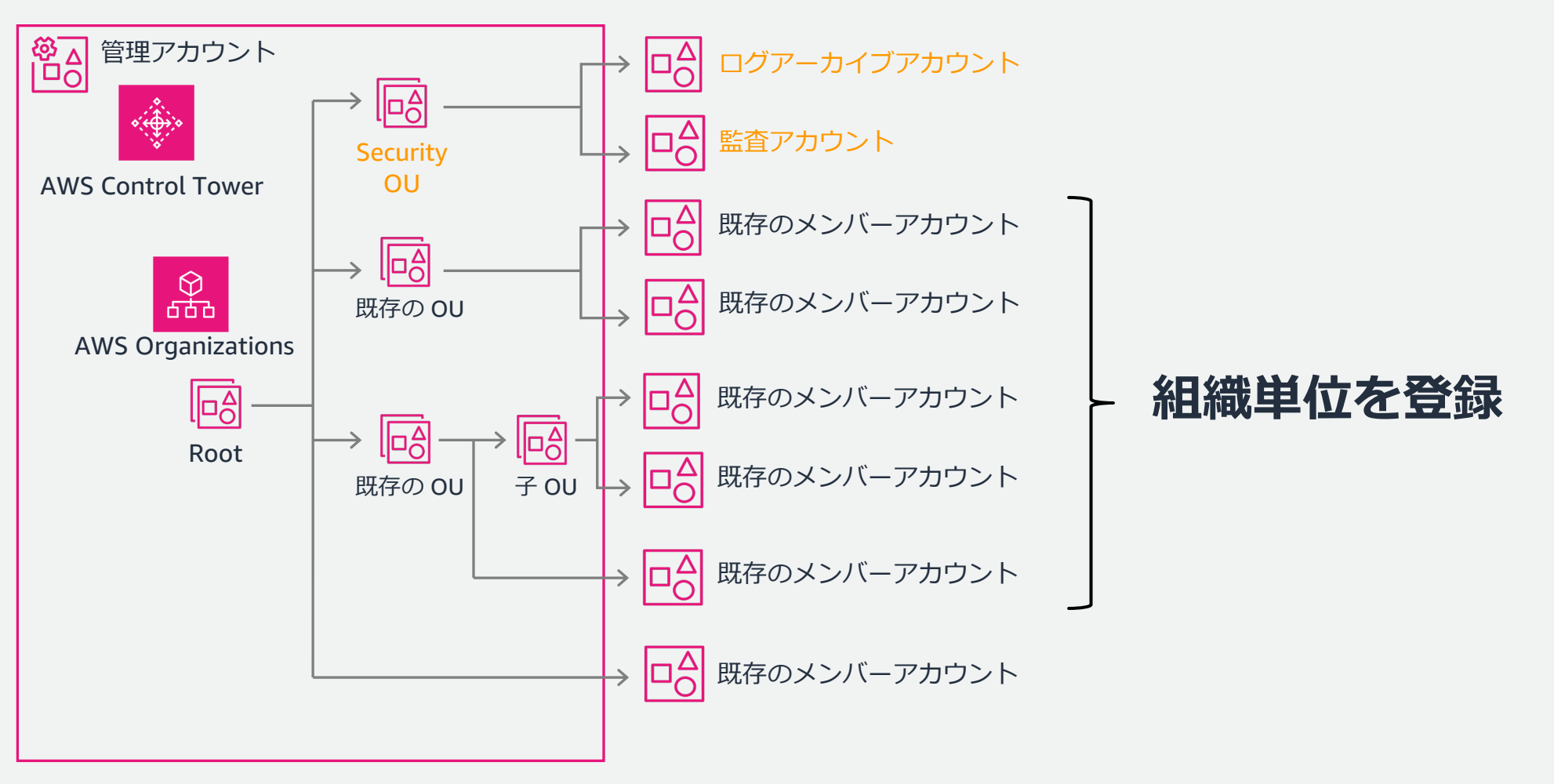

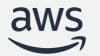

#### 組織単位の登録

組織単位と直下のメンバーアカウントを まとめて登録する

https://docs.aws.amazon.com/ja\_jp/controltower/ latest/userguide/importing-existing.html

- 処理内容
- **1. AWSControlTowerExecution ロールを メンバーアカウントにデプロイする**
- **2. 組織単位と各アカウントが登録前提条件を 満たしているか事前チェックする**
- 3. 1 つでも事前チェックに失敗すると 残りのメンバーアカウントの登録も中止する
- 4. 成功後、メンバーアカウントの登録を開始する (Account Factory をプロビジョニング)

ü **ネストされた組織単位とそのメンバーアカウントは 組織単位の登録後、さらに登録作業を実施する**

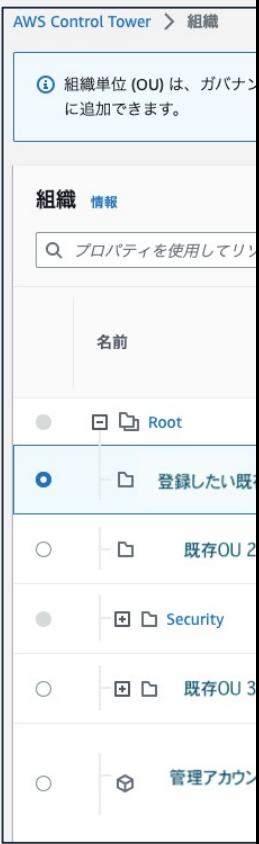

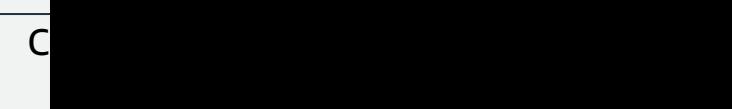

#### 組織単位への事前チェック

- **1. 操作する IAM ユーザー・ロールが Account Factory のポートフォリオにあるか**
- **2. 所属するメンバーアカウント数が 300 を 超える組織単位は登録できない**
- **3. 組織単位にアタッチできる SCP の 上限数 (5** 個**) を超えていると登録できない**
	- § SCP を削除・結合するか、SCP の継承を使う
- 4. 登録を妨げるSCP があるか

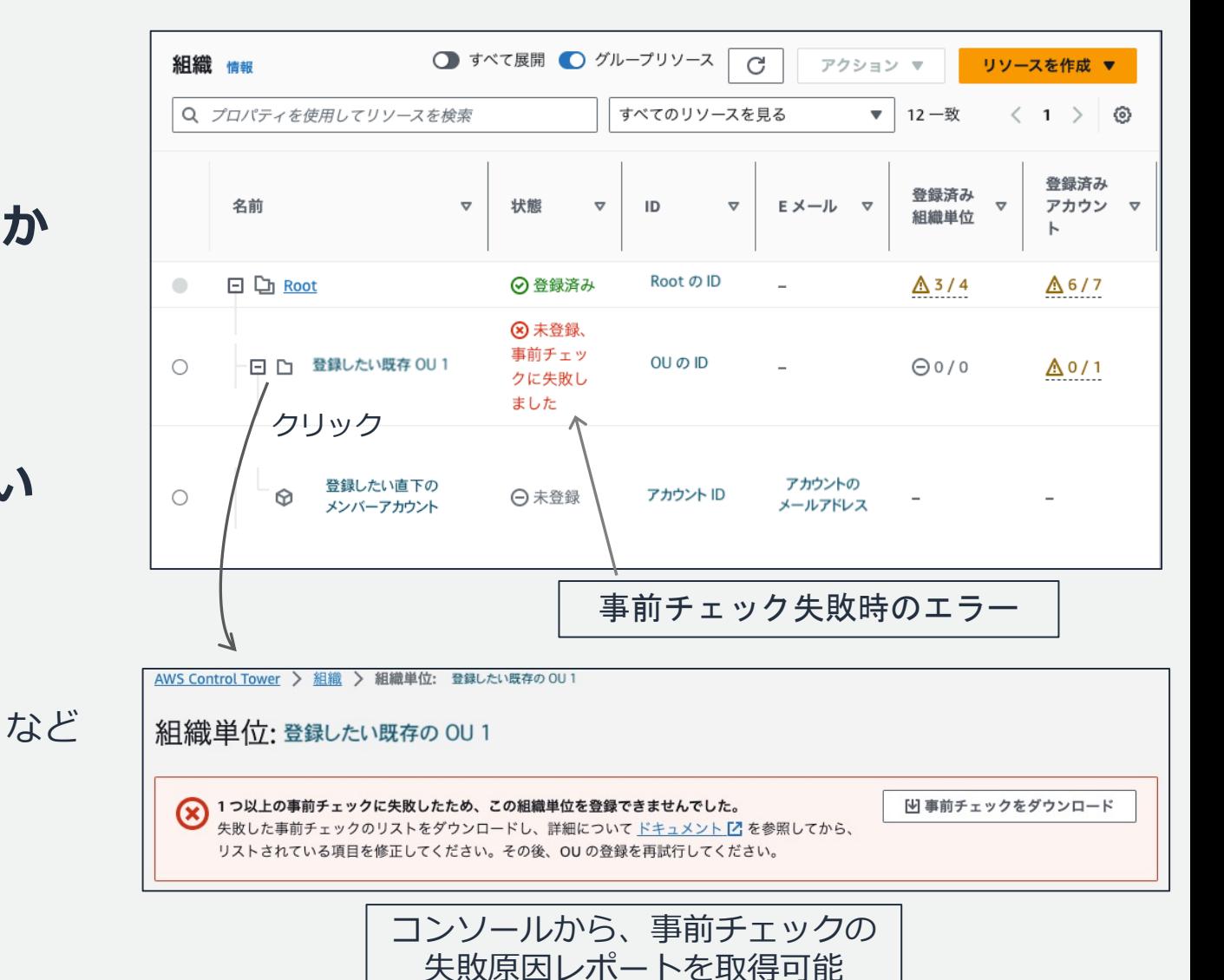

#### 組織単位への事前チェック

- **1. 操作する IAM ユーザー・ロールが Account Factory のポートフォリオにあるか**
- **2. 所属するメンバーアカウント数が 300 を 超える組織単位は登録できない**
- **3. 組織単位にアタッチできる SCP の 上限数 (5** 個**) を超えていると登録できない**
	- § SCP を削除・結合するか、SCP の継承を使う
- 4. 登録を妨げるSCP があるか

など

2.

レポートでのエラー内容

OU を登録する前に、IAM ユーザーを AWS Service Catalog ポートフォリオに追加します。 1.

AWS Control Tower は、登録時に各 OU のアカウント数 を 300 個に制限します。

OU あたりの SCP の制限を超えているか、 別のクォータに達した可能性があります。

確認してください。

AWS Control Tower のランディングゾーンの OU には、 OU あたり 5 SCP の制限が適⽤されます。 それ以上ある場合は、それらを削除する必要があります。 3.

この OU には、AWS Control Tower がアカウントを 登録できない既存の SCP があります。 AWS Control Tower SCP と競合するポリシーの SCP を 4.

#### メンバーアカウントへの事前チェック

- **1. 管理対象リージョンの AWS Config** を **無効化 ([設定レコーダー・配信チャネルがない](https://docs.aws.amazon.com/whitepapers/latest/organizing-your-aws-environment/suspended-ou.html)) [しているか](https://docs.aws.amazon.com/whitepapers/latest/organizing-your-aws-environment/suspended-ou.html)** • 後述のサポートケースでの申請によって 有効化していても例外的に登録可能 **2. サポートするすべてのリージョンの AWS STS を 有効化しているか 3. 停⽌ (Suspended) 状態のメンバーアカウントが あると登録できない** アカウン がありま 1.
	- 停止済みアカウント専用の未登録組織単位 (Suspended OU) を用意して移動する https://docs.aws.amazon.com/whitepapers/latest/organizing -your-aws-environment/suspended-ou.html

**AWS STS AWS STS** サポート アクティ 登録する 削除する 2. 3. アカウン あります。 **AWS CLI** あります。 このアカ 登録でき

など

# メンバーアカウントの登録

## 1.2 Root 直下の メンバーアカウントの登録手順

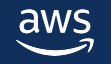

メンバーアカウントの登録

#### • Root 直下のメンバーアカウントの登録

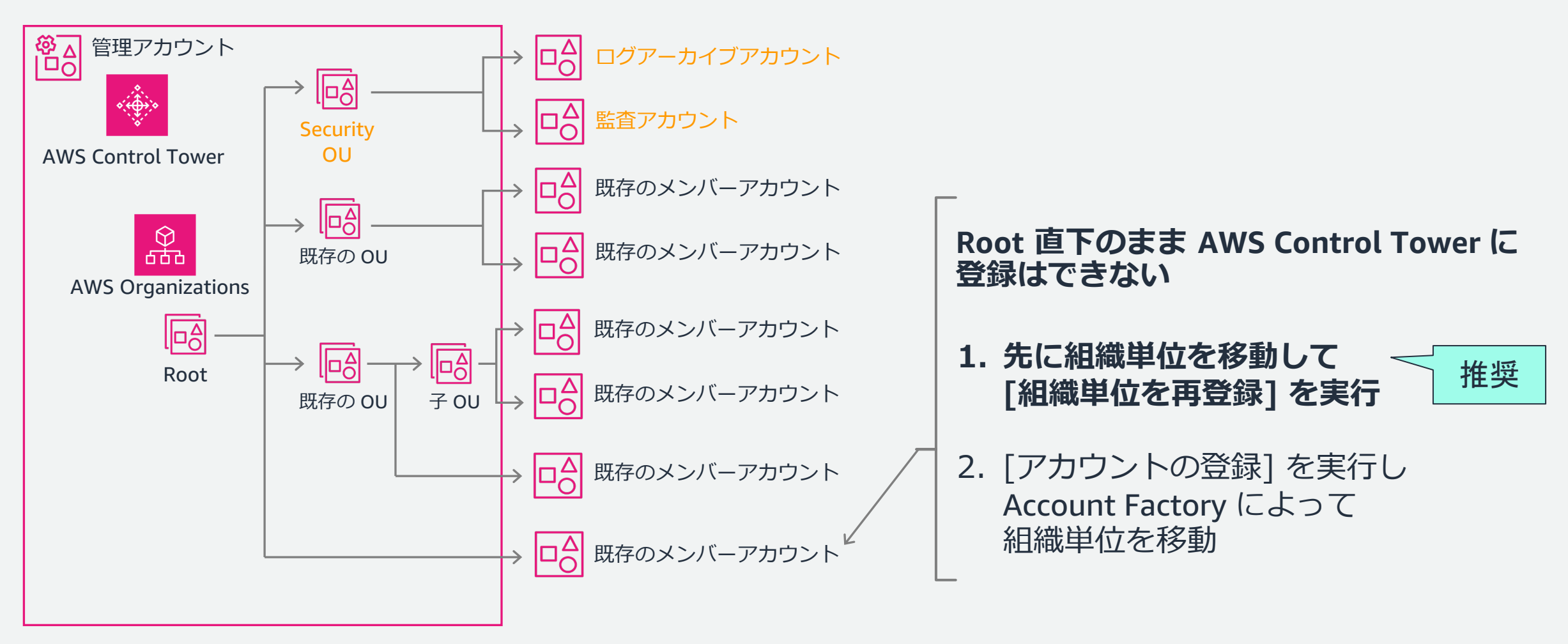

(推奨) 組織単位の再登録

- [組織単位を再登録] の実行で 組織単位に追加した未登録の アカウントも登録可能
- 処理内容は組織単位の登録と同様
	- AWSControlTowerExecution ロールの デプロイ
	- 前提条件を満たしているかの 事前チェックを実行
- 基本的に登録済のアカウントに 影響はない
	- AWS Control Tower がデプロイした リソースに変更を加えていない前提

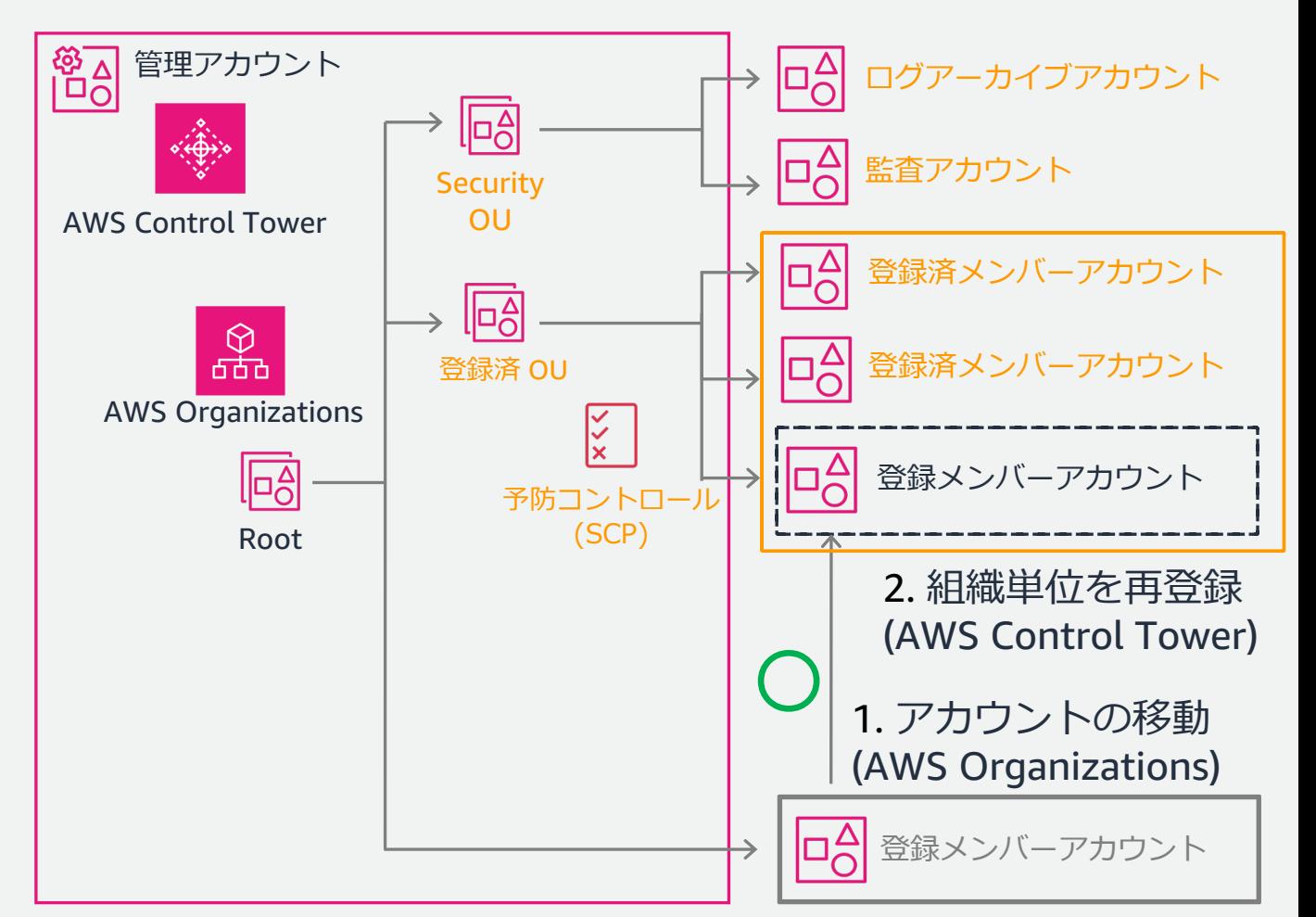

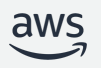

(推奨) 組織単位の再登録

- 留意点
	- ■事前チェックの失敗を修正時 予防コントロールでアクセスが 拒否される場合がある
	- 予防コントロールは AWSControlTowerExecution の アクセスを例外的に許可する
	- § **管理アカウントから メンバーアカウントの AWSControlTowerExecution** に **AssumeRole して修正する**

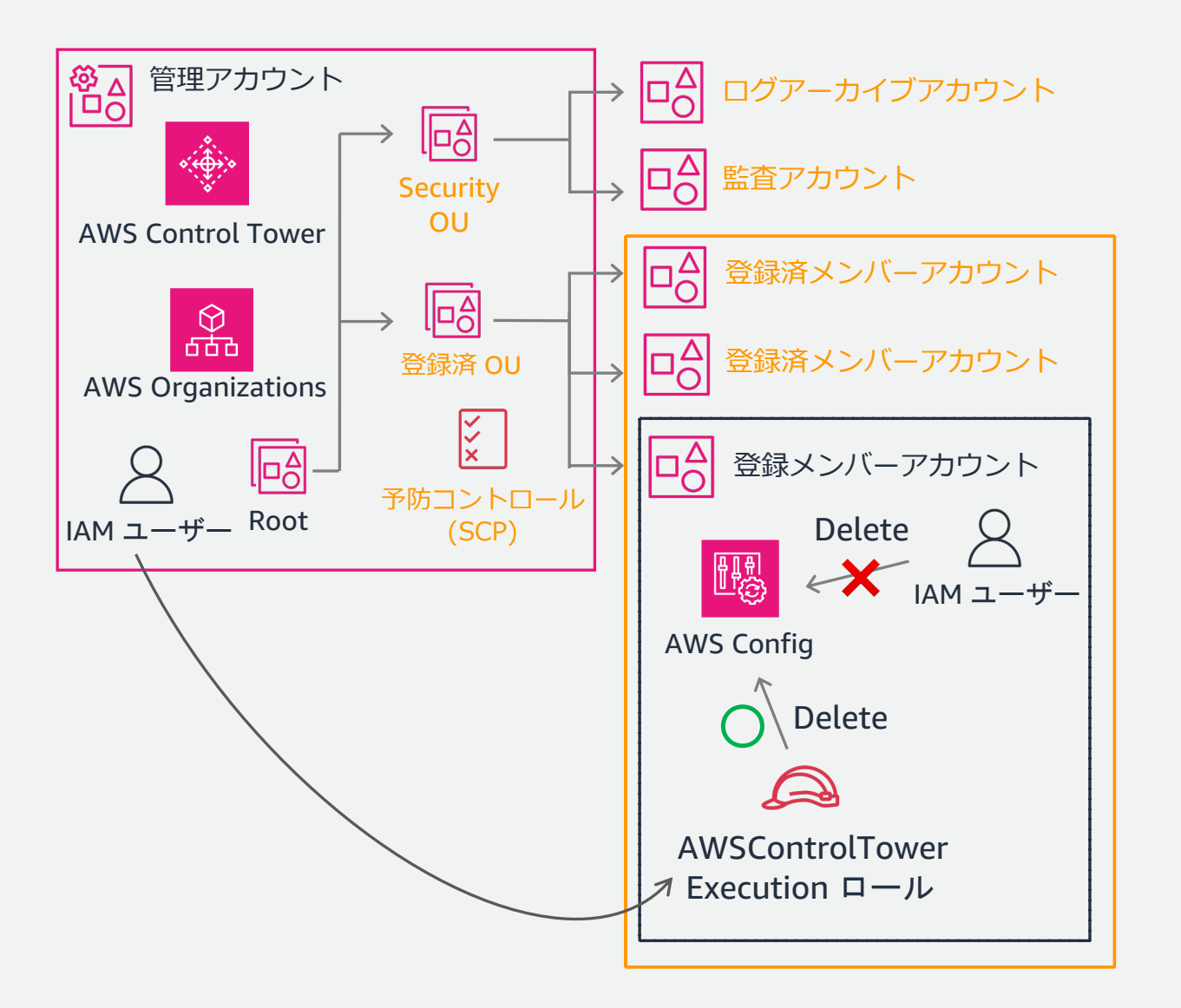

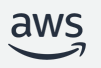

## メンバーアカウントの登録

- アカウント単体の登録も可能
	- 登録時に移動する組織単位を選択する

https://docs.aws.amazon.com/ja\_jp/controltower/ latest/userguide/importing-existing.html

- 制限事項
- 1. 5 個のアカウントまで同時に登録作業可能
- 事前の実施事項
- 1. メンバーアカウントに AWSControlTowerExecution ロールを 手動で作成する
- 2. 事前チェックを実施しないため、 メンバーアカウントが登録前提条件を 満たしているか利用者で確認する必要がある

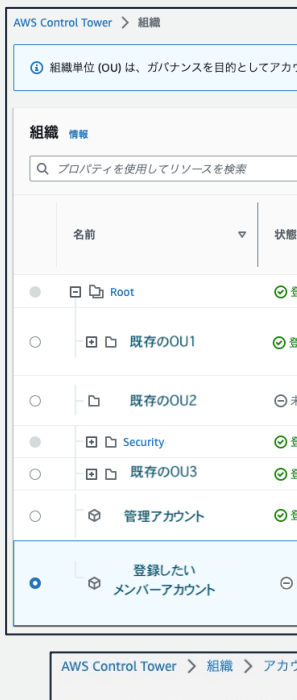

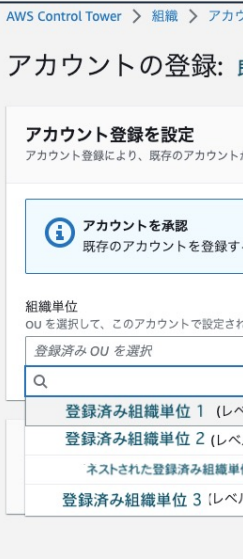

#### 組織単位の再登録を推奨する理由

[組織単位の再登録] の利点

- 複数のメンバーアカウント登録が簡単
	- § **5 つを超えるアカウント数でも順次登録可能**
- アカウントの登録に比べて必要手順が簡潔
	- § **AWSControlTowerExecution ロールを ⾃動で作成してくれる**
- 登録可能性と必要な修正の確認が容易
	- § **登録の前提条件を満たしているかの 事前チェックが可能**

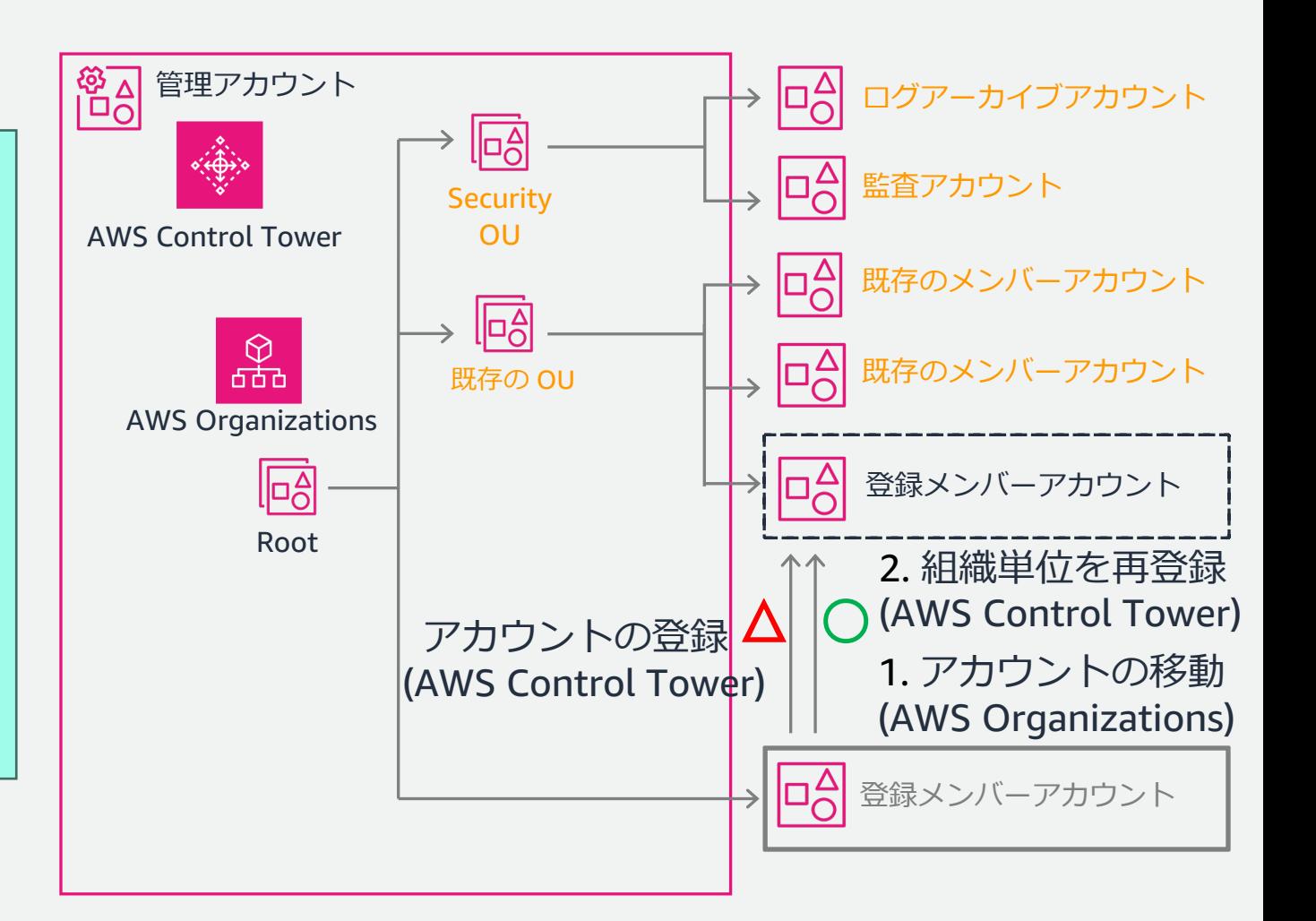

# メンバーアカウントの登録

## 1.3 AWS Config を有効化済みの AWS アカウントの登録申請

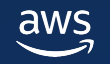

## AWS Config が有効化済みのアカウント

- [管理対象リージョンに](https://docs.aws.amazon.com/ja_jp/controltower/latest/userguide/existing-config-resources.html) AWS Config [設定レコーダー・配信チャ](https://docs.aws.amazon.com/ja_jp/controltower/latest/userguide/existing-config-resources.html)ネルがある
	- § 基本的には [AWS Control Tower](https://aws.amazon.com/jp/blogs/mt/automate-enrollment-of-accounts-with-existing-aws-config-resources-into-aws-control-tower/) に登録できない
	- § **[サポートケースでの申請で例外的に](https://aws.amazon.com/jp/blogs/mt/automate-enrollment-of-accounts-with-existing-aws-config-resources-into-aws-control-tower/) 登録できるよう許可リストに加えられる**
	- § **管理アカウントからの 1 サポートケースで 複数のメンバーアカウントについて申請可能**
	- § **申請後、本来 AWS Control Tower が作成する AWS Config** の**設定と⼀致するよう変更してから 組織単位の登録・再登録を⾏う**

https://docs.aws.amazon.com/ja\_jp/controltower/latest/ userguide/existing-config-resources.html

- 申請以外の作業を自動化した blog もご一読ください https://aws.amazon.com/jp/blogs/mt/automate-enrollmentof-accounts-with-existing-aws-config-resources-into-awscontrol-tower/
- § **(注意点) AWS Control Tower は AWS Config リソースを管理・更新・修復しない**

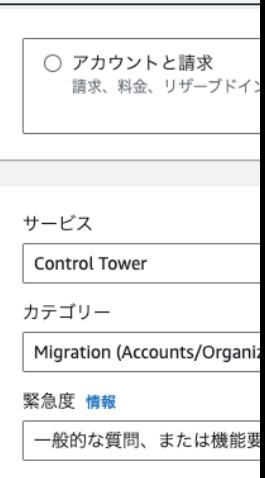

- 1. ケース **技術 サービン カテゴ!**
- 2. ケース **既存の AWS Co**
- 3. ケース **管理ア AWS C**o **AWS Co**

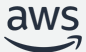

# メンバーアカウントの登録

### 1.4 登録手順のまとめ

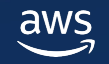

まとめ: 既存の組織単位・メンバーアカウントの登録手順

- **1. Root 直下のアカウントは登録したい 組織単位へ移動する**
- **2. 組織単位の登録を実⾏**
- 3. 事前チェックに失敗した場合:
	- 1. レポートをダウンロードして対処方法を確認
	- 2. AWS Config 有効化済みによるエラー:
		- AWS Control Tower で設定レコーダー 配信チャネルを作成・管理する場合: **AWSControlTowerExecution ロールで AWS Config リソースを削除**
		- 既存の設定レコーダー・配信チャネルを 用いて利用者で管理する場合: **サポートケースで申請**
- 4. 事前チェックのエラーへの対処後 **組織単位の登録を再度実⾏**

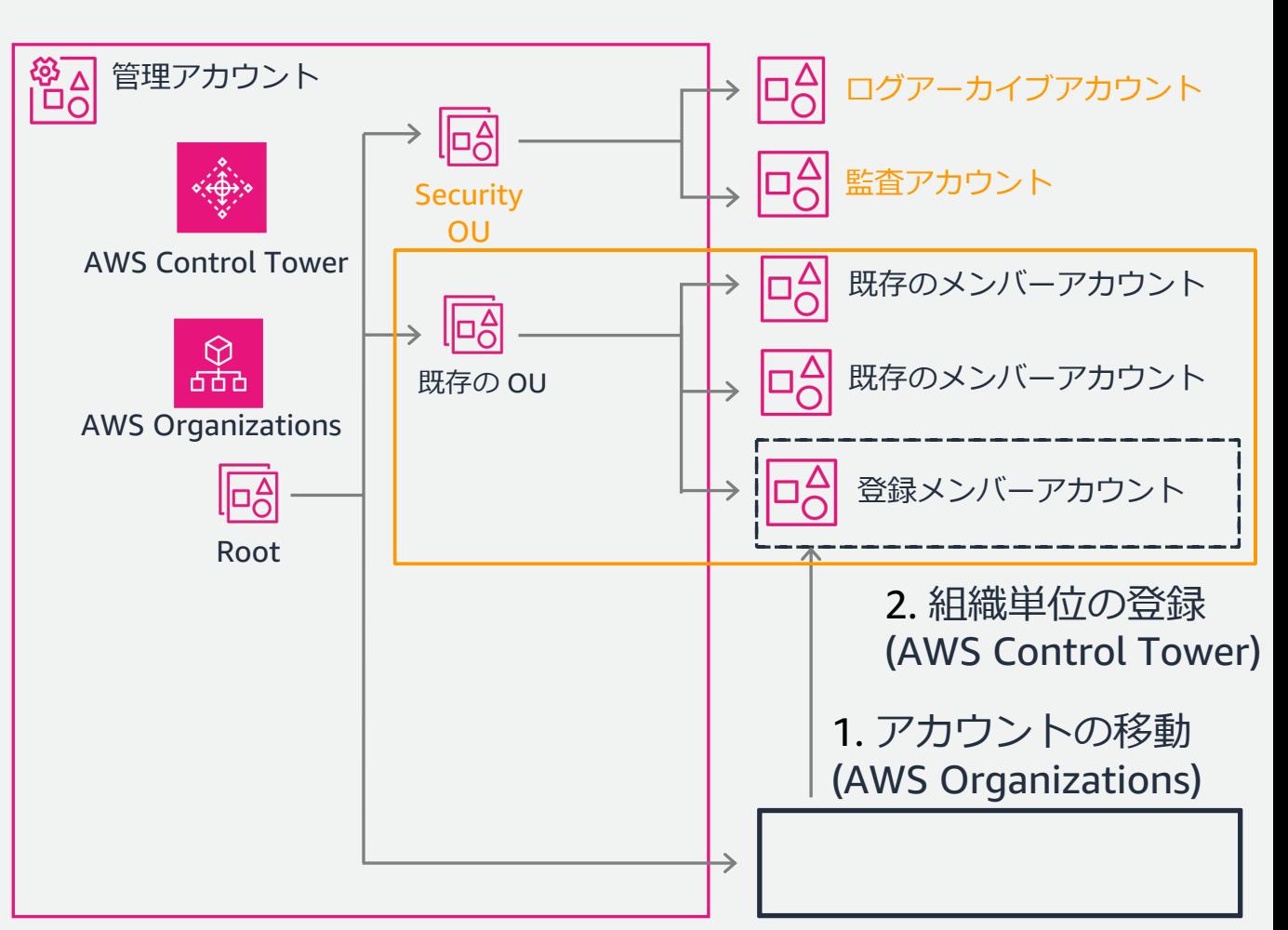

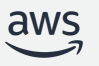

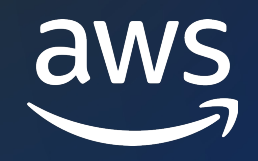

# Thank you!

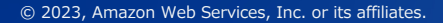

© 2023, Amazon Web Services, Inc. or its affiliates.

#### Ap[pendix](https://docs.aws.amazon.com/ja_jp/controltower/latest/userguide/configure-kms-keys.html)

- 参[考となる公式ドキュメント](https://docs.aws.amazon.com/ja_jp/controltower/latest/userguide/common-eg-failures.html)
	- Control Tower がサポートするリージョン https://docs.aws.amazon.com/ja\_jp/controltower/latest/userguide/re
	- ランディングゾーンのセットアップ前の自動チ: https://docs.aws.amazon.com/ja\_jp/controltower/latest/userguide/getting-
	- https://docs.aws.amazon.com/ja\_jp/controltower/latest/userquide/configure-• AWS KMS キーに設定するキーポリシー
	- 組織単位の登録・再登録時の事前チェックとよ https://docs.aws.amazon.com/ja\_jp/controltower/latest/userguide/common-

## Appendix

- AWS Config 設定レコーダー・配信チャネル
	- AWS CLI でのみ削除可能

https://docs.aws.amazon.com/ja\_jp/controltower/latest/userguide/us

- リソースのステータスを確認 (リソース名をメモして \$ aws configservice describe-delivery-channels \$ aws configservice describe-delivery-channel-status \$ aws configservice describe-configuration-recorders
- 設定レコーダーを停止 \$ aws configservice stop-configuration-recorder --configue FROM-DESCRIBE-OUTPUT>
- o 配信チャネルと設定レコーダーを削除 \$ aws configservice delete-delivery-channel --delivery-cha DESCRIBE-OUTPUT> \$ aws configservice delete-configuration-recorder --config FROM-DESCRIBE-OUTPUT>